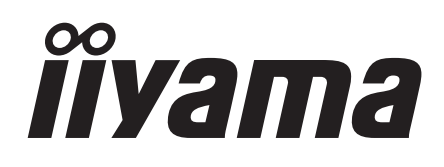

**FRANCAIS** 

# *MODE D'EMPLOI* ProLite

# **LCD Monitor**

# ProLite E511S ProLite H511S

Merci d'avoir choisi le moniteur LCD iiyama. Ce petit manuel contient toutes les informations nécessaires à l'utilisation du moniteur. Prière de le lire attentivement avant d'allumer le moniteur. Conserver ce manuel pour toute référence ultérieure.

## **AVIS DE CONFORMITÉ AUX NORMES DU MINISTÈRE DES COMMUNICATIONS DU CANADA**

Le présent appareil numérique n'émet pas de bruits radioélectriques dépassant les limites applicables aux appareils numériques de Class B prescrites dans le règlement sur le brouillage radioélectrique édicté par le ministère des Communications du Canada.

## **DECLARATION DE CONFORMITE AU MARQUAGE CE**

Ce moniteur LCD est conforme aux spécifications des directives EC 89/336/EEC, aux directives EMC sur les basses tensions 73/23/EEC et l'amendement 93/68/EEC.

La sensibilité électromagnétique a été choisie à un niveau permettant une utilisation correcte en milieu résidentiel, bureaux et locaux d'industrie légère et d'entreprises de petite taille, à l'intérieur aussi bien qu'à l'extérieur des immeubles. Tout lieu d'utilisation devra se caractériser par sa connexion à un système public d'alimentation électrique basse tension.

Toutes les marques de fabrique utilisées dans ce mode d'emploi appartiennent à leurs propriétaires respectifs.

# **TABLE DES MATIERES**

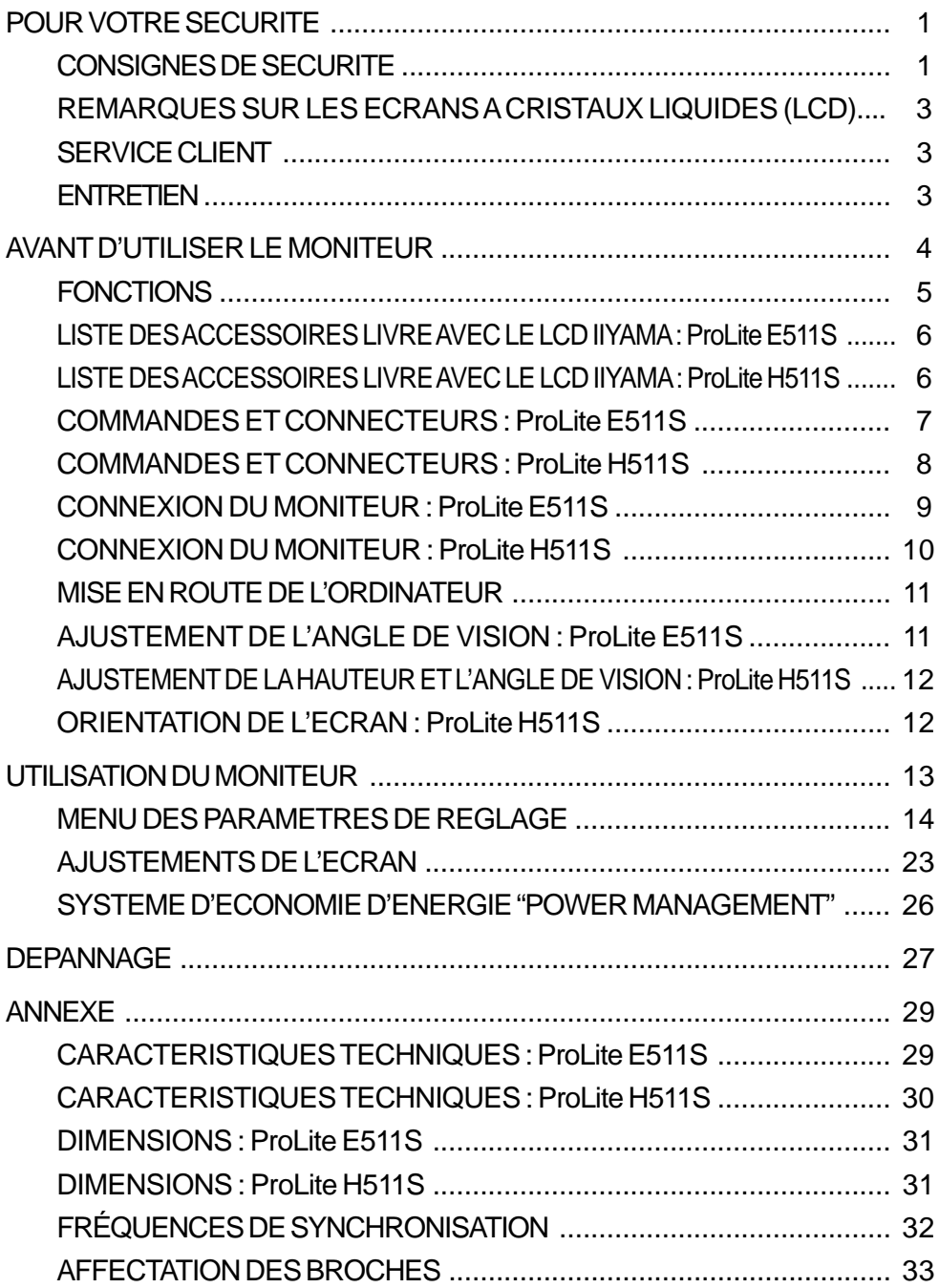

## **CONSIGNES DE SECURITE**

#### **AVERTISSEMENT**

#### **MISE HORS TENSION DU MONITEUR EN CAS DE FONCTIONNEMENT ANORMAL**

En cas de phénomène anormal tel que de la fumée, des bruits étranges ou de la vapeur, débranchez le moniteur et contactez immédiatement votre revendeur ou le service technique iiyama. Tout autre utilisation peut être dangereuse et peut engendrer un incendie ou un choc électrique.

#### **NE JAMAIS OUVRIR LE BOITIER**

Ce moniteur contient des circuits haute-tension. La dépose du boîtier peut vous exposer à des risques d'incendie ou de chocs électriques.

#### **NE PAS INTRODUIRE D'OBJETS DANS LE MONITEUR**

N'insérez pas d'objets solides ou liquides tel que de l'eau à l'intérieur du moniteur. En cas d'accident, débranchez votre moniteur immédiatement et contactez votre revendeur ou le service technique iiyama. L'utilisation du moniteur avec un objet logé à l'intérieur peut engendrer un incendie, un choc électrique ou des dommages.

#### **INSTALLER LE MONITEUR SUR UNE SURFACE PLANE ET STABLE**

Le moniteur peut blesser quelqu'un s'il tombe ou s'il est lancé.

#### **NE PAS UTILISER SON MONITEUR PRES DE L'EAU**

N'utilisez pas le moniteur à proximité d'un point d'eau pour éviter les éclaboussures, ou si de l'eau a été répandue dessus cela peut engendrer un incendie ou un choc électrique.

#### **UTILISER LA TENSION SECTEUR SPECIFIEE**

Assurez-vous que le moniteur fonctionne à la tension d'alimentation secteur spécifiée. L'utilisation d'une tension incorrecte occasionnera un malfonctionnement et peut engendrer un incendie ou un choc électique.

#### **PROTECTION DES CABLES**

Ne pas tirer ou plier les câbles d'alimentation et de signal. Ne pas poser le moniteur ou tout autre objet volumineux sur ces câbles. Des câbles endommagés peuvent engendrer un incendie ou un choc électrique.

#### **CONDITIONS CLIMATIQUES DEFAVORABLES**

Il est conseillé de ne pas utiliser le moniteur pendant un orage violent en raison des coupures répétées de courant pouvant entraîner des malfonctions. Il est également conseillé de ne pas toucher à la prise électrique dans ces conditions car elles peuvent engendrer des chocs électriques.

#### **ATTENTION**

#### **INSTALLATION**

Pour prévenir les risques d'incendie, de chocs électriques ou de dommages, installez votre moniteur à l'abri de variations brutales de températures et évitez les endroits humides, poussiéreux ou enfumés. Vous devrez également éviter d'exposer votre moniteur directement au soleil ou tout autre source lumineuse.

### **NE PAS PLACER LE MONITEUR DANS UNE POSITION DANGEREUSE**

Le moniteur peut basculer et causer des blessures s'il n'est pas convenablement installé. Vous devez également vous assurez de ne pas placer d'objets lourds sur le moniteur, et qu'aucun câble ne soient accessibles à des enfants qui pourraient les tirer et se blesser avec

#### **MAINTENIR UNE BONNE VENTILATION**

Le moniteur est équipé de fentes de ventilation. Veuillez à ne pas couvrir les fentes ou placer un objet trop proche afin d'éviter tout risque d'incendie. Pour assurer une circulation d'air suffisante, installer le moniteur à 10 cm environ du mur.

Les fentes d'aération sur l'arrière du châssis seront obstruées et il y aura risque de surchauffe du moniteur si vous retirez le socle du moniteur. La dépose du socle entraînera une surchauffe du moniteur ainsi que des risques d'incendie et de dommages. L'utilisation du moniteur lorsque celui-ci est posé sur sa partie avant, arrière ou retourné ou bien sur un tapis ou un matériau mou peut également entraîner des dommages.

### **DECONNECTEZ LES CABLES LORSQUE VOUS DEPLACEZ LE MONITEUR**

Avant de déplacer le moniteur, désactivez le commutateur de mise sous tension, débranchez le moniteur et assurez-vous que le câble vidéo est déconnecté. Si vous ne le déconnectez pas, cela peut engendrer un incendie et un choc électrique.

#### **DEBRANCHEZ LE MONITEUR**

Afin d'éviter les accidents, nous vous recommandons de débrancher votre moniteur s'il n'est pas utilisé pendant une longue période.

#### **TOUJOURS DEBRANCHER LE MONITEUR EN TIRANT SUR LA PRISE**

Débrancher le câble d'alimentation ou le câble de signal en tirant sur la prise. Ne jamais tirer le câble

par le cordon car cela peut engendrer un incendie ou un choc électrique.

#### **NE TOUCHEZ PAS LA PRISE AVEC DES MAINS HUMIDES**

Si vous tirez ou insérez la prise avec des mains humides, vous risquez un choc électrique. **LORS DE L'INSTALLATION DU MONITEUR SUR VOTRE ORDINATEUR**

Assurez-vous que l'ordinateur soit suffisamment robuste pour supporter le poids car cela pourrait engendrer des dommages à votre ordinateur.

#### **NE PAS METTRE DE DISQUETTES PRES DES HAUT-PARLEURS**

Des données magnétiques enregistrées tel que disquettes peuvent s'effacer, si elles sont placées près des haut-parleurs, puisque les haut-parleurs émettent un champ magnétique.

#### **AUTRES**

#### **RECOMMANDATIONS D'USAGE**

Pour prévenir toute fatigue visuelle, n'utilisez pas le moniteur à contre-jour ou dans une pièce sombre. Pour un confort et une vision optimum, positionnez l'écran juste au dessous du niveau des yeux et à une distance de 40 à 60 cm (16 à 24 pouces). En cas d'utilisation prolongée du moniteur, il est recommandé de respecter une pause de 10 minutes par heure car la lecture continue de l'écran peut entraîner une fatigue de l'œil.

## **REMARQUES SUR LES ECRANS A CRISTAUX LIQUIDES (LCD)**

Les symptômes suivants n'indique pas qu'il y a un problème, c'est normal:

- 
- NOTE **■** Quand vous allumez le LCD pour la première fois, l'image peut être mal cadrée à l'écran suivant le type d'ordinateur que vous utilisez. Dans ce cas ajuster l'image correctement.
	- De part de la nature fluorescente de la lumière émise, l'écran peut clignoter à l'allumage. Mettre l'interrupteur d'alimentation sur OFF, puis à nouveau sur ON pour faire disparaître le clignotement.
	- La luminosité peut être légèrement inégale selon la configuration de bureau utilisée.
	- En raison de la nature de l'écran LCD, une image rémanente de la précédente vue peut subsister après un nouvel affichage, si la même image a été affichée pendant des heures. Dans ce cas, l'affichage est rétabli lentement en changeant d'image ou en éteignant l'écran pendant des heures.
	- Veuillez prendre contact avec IIYAMA France pour le remplacement de la lampe fluorescente de rétro éclairage quand l'écran est sombre, scintille ou ne s'éclaire pas. Ne jamais essayez de le remplacer vous même.

## **SERVICE CLIENT**

- **NOTE** L'éclairage fluorescent utilisé dans votre moniteur à cristaux liquides est un consommable. Pour la garantie de ce composant, veuillez contacter IIYAMA France.
	- Si vous devez retourner votre matériel et que vous ne possédez plus votre emballage d'origine, merci de contacter votre revendeur ou le service après vente d'iiyama pour conseil ou pour remplacer l'emballage.

## **ENTRETIEN**

- Si vous renversez n'importe quel objet solide ou liquide tel que de l'eau à l'intérieur du moniteur, débranchez immédiatement le câble d'alimentation et contactez votre revendeur ou le service technique iiyama. **AVERTIS-SEMENT**
- **ATTENTION**  $\blacksquare$  Pour des raisons de sécurité, éteindre et débrancher le moniteur avant de le nettoyer.

**NOTE**

- Ne pas gratter ou frotter l'écran à l'aide d'un objet dur afin de ne pas endommager le panneau LCD.
	- L'utilisation des solvants suivants est à proscrire pour ne pas endommager le boîtier et l'écran LCD:

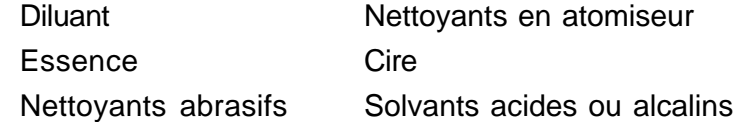

- Le contact du boîtier avec un produit en caoutchouc ou en plastique pendant longtemps peut dégrader ou écailler sa peinture.
- **BOITIER** Eliminer les tâches à l'aide d'un chiffon légèrement humide et d'un détergent doux, puis essuyer le boîtier à l'aide d'un chiffon sec et propre.
- **ECRAN LCD** Un nettoyage périodique est recommandé avec un chiffon sec et doux. N'utilisez pas de papier tissé car cela endommagera l'écran LCD.

## **AVANT D'UTILISER LE MONITEUR**

#### **[Stoppeur] : ProLite H511S**

Positionnez sur son pied le moniteur et ensuite enlever la pin stoppeur sur I'arrière du pied lentement alors que vous appuyez sur le dessus du pied avant d'installer le moniteur. Attention la prudence est recommandé alors que le pied du moniteur est compressé, il peut se détendre rapidement quand vous le relâcher.

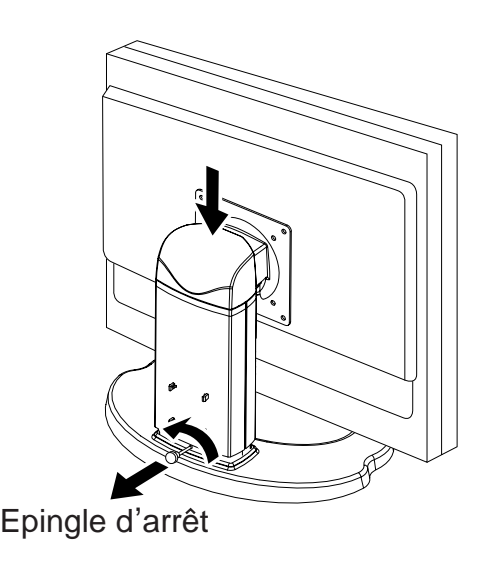

## **FONCTIONS**

- ◆ Moniteur LCD TFT Couleur 51 cm (20.1")
- ◆ Supporte une résolution maximum de 1600 × 1200
- ◆ Fort Contraste 900:1 / Haute luminosité 300cd/m<sup>2</sup>/Temps de réponse rapide 8ms **(Gris au gris)**
- ◆ Bézel étroit 17,8 mm & Design fin
- **Contrôle multi-couleurs Standard international sRGB**
- **Contrôle du gamma L'affichage disparaît pendant une image en mouvement & une Photo**
- **Caractères digitalisés lissés**
- ◆ Auto ajustement
- **Haut-parleur stéréo Haut-parleurs stéréo 2 × 2W & Connecteur casque**
- ◆ Mode Economie **Réduit la consommation**
- ◆ Conforme au Plug & Play VESA DDC2B, Conforme au Windows<sup>®</sup> 95/98/2000/Me/XP
- **Normes d'économie d'énergie (Compatible VESA DPMS)**
- ◆ Compatible DDC-CI
- **Ergonomie approuvé TCO '03 et MPR** 3
- **Entrée digital (DVI-D) pour une image nette**
- ◆ Conforme au standard VESA (100mm × 100mm)
- ◆ L'écran est conçu pour avoir une rotation de 90<sup>o</sup> : ProLite H511S

## **LISTE DES ACCESSOIRES LIVRE AVEC LE LCD IIYAMA : ProLite E511S**

Les accessoires suivants sont livrés avec le LCD. Vérifiez que tous sont inclus avec le moniteur. Si l'un ou l'autre manque ou est détérioré, veuillez contacter votre revendeur iiyama local ou adressezvous au bureau iiyama régional.

- Câble d'alimentation\* Câble D-Sub
- $\blacksquare$  Câble audio

 $\blacksquare$  Mode d'emploi

- **ATTENTION**
- **\*** La puissance nominale du câble fourni est de 10A/125V. En cas d'utilisation à une tension supérieure, utiliser un câble d'alimentation ayant une puissance nominale de 10A/250V.

Cependant, Toutes garanties seront exclu pour tous problèmes ou dommages causés par un Câble d'alimentation non fournis par IIYAMA.

## **LISTE DES ACCESSOIRES LIVRE AVEC LE LCD IIYAMA : ProLite H511S**

Les accessoires suivants sont livrés avec le LCD. Vérifiez que tous sont inclus avec le moniteur. Si l'un ou l'autre manque ou est détérioré, veuillez contacter votre revendeur iiyama local ou adressezvous au bureau iiyama régional.

- Câble d'alimentation\* Câble D-Sub
- Câble DVI-D Câble audio
- Mode d'emploi
- Logiciel Pivot<sup>®</sup> & Liquid Series software (CD)

Pivot®: Ce programme gère I'orientation de I'affichage soit en mode portrait ou paysage.

Liquid View®: Ce programme permet d'agrandir les icônes.

Liquid Surf<sup>TM</sup>: Ce logiciel est compatible avec l'affichage de pages Internet Explorer Consulter francais. txt sur le CD-ROM pour I'installatin

**ATTENTION**

**\***

La puissance nominale du câble fourni est de 10A/125V. En cas d'utilisation à une tension supérieure, utiliser un câble d'alimentation ayant une puissance nominale de 10A/250V.

Cependant, Toutes garanties seront exclu pour tous problèmes ou dommages causés par un Câble d'alimentation non fournis par IIYAMA.

## **COMMANDES ET CONNECTEURS : ProLite E511S**

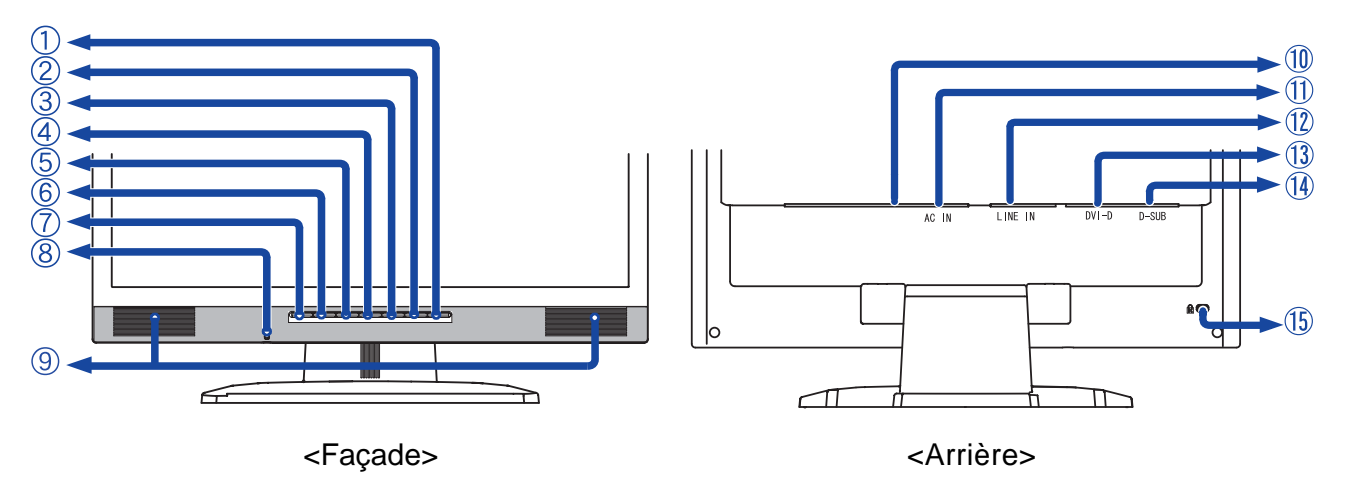

- A Touche marche-arrêt / Voyant d'alimentation  $($   $($  $)$  $)$ 
	- Vert: Fonctionnement normal (ProLite E511S)

Bleu: Fonctionnement normal (ProLite E511S-B / ProLite E511S-S)

Orange: Economie d'énergie

Le moniteur se met en mode contrôle d'énergie ce qui réduit la consommation électrique à moins de 2W lorsqu'il ne reçoit aucun signal sync horizontal et/ou vertical.

B Touche Auto (AUTO)

**NOTE**

- $\text{C}$  Touche Exit / Volume (EXIT /  $\text{C}$ )
- $\Box$  Touche + / Luminosité (+/ $\dot{\Omega}$ )
- $\begin{bmatrix} F & \text{Touche} / & \text{Contraste} & (- / \cdot) \end{bmatrix}$
- F Touche Menu (MENU)
- G ouche Input (INPUT)
- H Prise Casque
- I Haut-parleurs
- J Interrupteur secteur
- K Prise d'alimentation secteurr (AC IN)
- L Connecteur audio (LINE IN)
- M Connecteur secondaire DVI-D 24 broches (DVI-D)
- N Mini connecteur secondaire D 15 broches (D-SUB)
- O Trou clé pour verrouillage de sécurité

Vous pouvez câbler un verrou de sécurité pour empêcher que le moniteur soit enlevé sans vote permission. **NOTE**

## **COMMANDES ET CONNECTEURS : ProLite H511S**

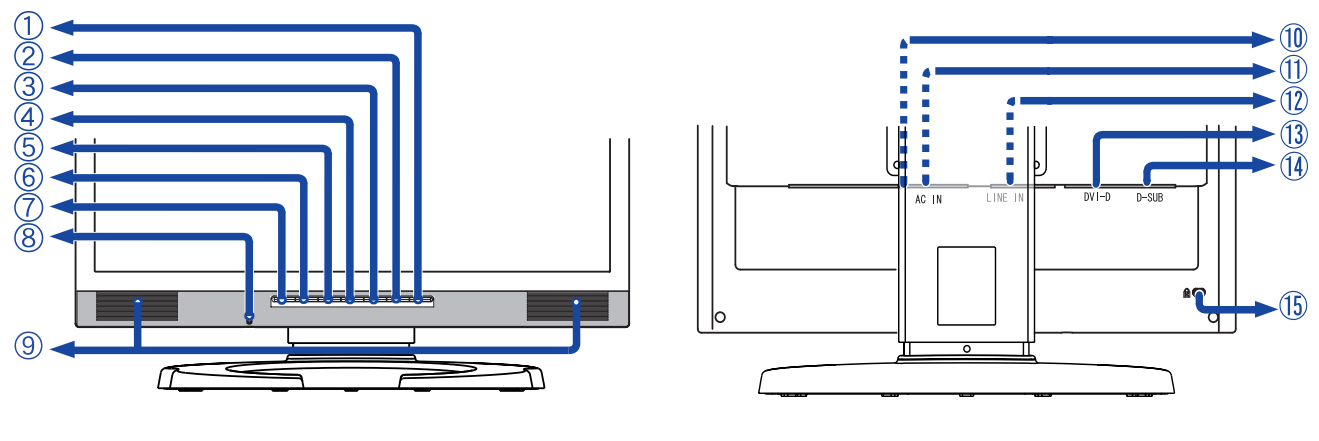

<Façade>
<Arrière>
<Ameries

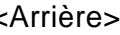

A Touche marche-arrêt / Voyant d'alimentation  $(\phi)$ )

Vert: Fonctionnement normal (ProLite H511S)

Bleu: Fonctionnement normal (ProLite H511S-B)

Orange: Economie d'énergie

Le moniteur se met en mode contrôle d'énergie ce qui réduit la consommation électrique à moins de 2W lorsqu'il ne reçoit aucun signal sync horizontal et/ou vertical.

B Touche Auto (AUTO)

**NOTE**

- $\text{C}$  Touche Exit / Volume (EXIT /  $\text{C}$ )
- $\Box$  Touche + / Luminosité (+ /  $\dot{\Omega}$ )
- $F$  Touche / Contraste ( /  $\bigcirc$  )
- F Touche Menu (MENU)
- G ouche Input (INPUT)
- H Prise Casque
- I Haut-parleurs
- J Interrupteur secteur
- K Prise d'alimentation secteurr (AC IN)
- L Connecteur audio (LINE IN)
- M Connecteur secondaire DVI-D 24 broches (DVI-D)
- N Mini connecteur secondaire D 15 broches (D-SUB)
- O Trou clé pour verrouillage de sécurité
	- **NOTE** Vous pouvez câbler un verrou de sécurité pour empêcher que le moniteur soit enlevé sans vote permission.

## **CONNEXION DU MONITEUR : ProLite E511S**

- A S'assurer que l'ordinateur et le moniteur sont éteints.
- B Brancher l'ordinateur au moniteur à l'aide du câble de signal (Se reporter à la section AFFECTATION DES BROCHES page 33)
- C Connecter le moniteur à l'équipement audio avec le câble audio pour utiliser la fonction audio.
- D Connectez d'abord le câble d'alimentation au moniteur puis sur la prise électrique.
- **NOTE** Le câble de signal peut varier en fonction du type d'ordinateur utilisé. Une connexion **NOTE** incorrecte risquerait d'endommager sérieusement le moniteur et l'ordinateur. Le câble fourni avec le moniteur est un connecteur 15 broches au standard D-Sub. Si un câble spécial est recquis, veuillez contacter votre revendeur local iiyama ou le bureau régional iiyama.
	- Pour la connexion aux ordinateurs Macintosh, veuillez contacter votre revendeur local iiyama ou le bureau régional iiyama pour l'adaptateur recquis.
	- S'assurer que les connecteurs du câble de signal sont correctement serrés.

[Exemple de connexion]

<Arrière>

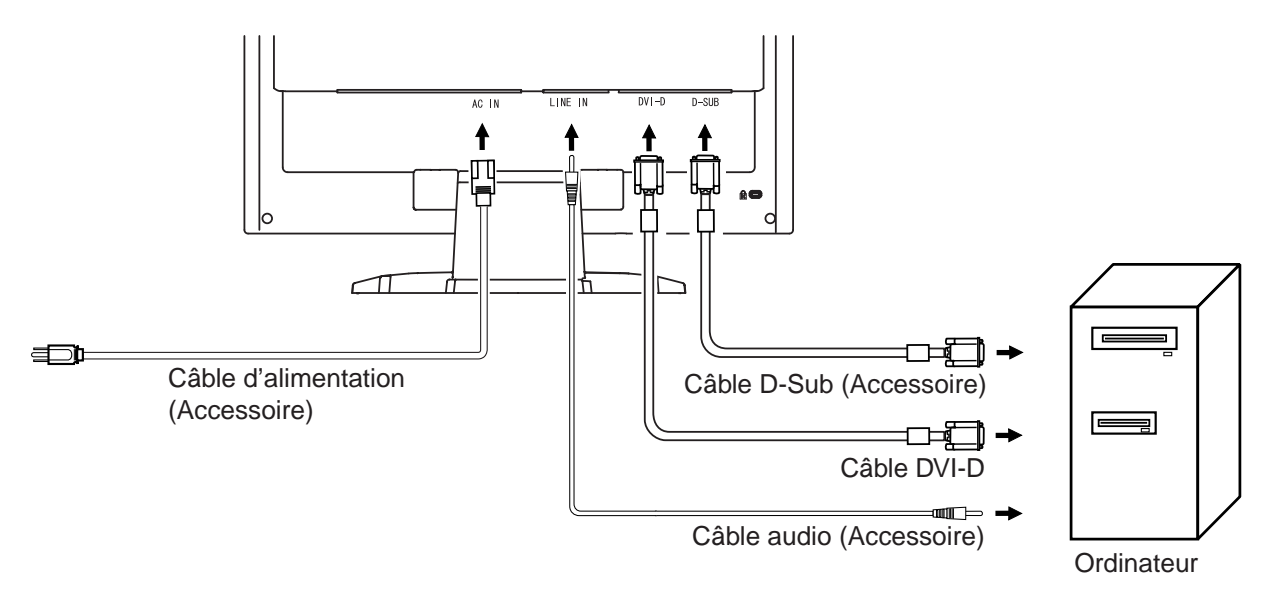

## **CONNEXION DU MONITEUR : ProLite H511S**

- A S'assurer que l'ordinateur et le moniteur sont éteints.
- B Brancher l'ordinateur au moniteur à l'aide du câble de signal (Se reporter à la section AFFECTATION DES BROCHES page 33)
- C Connecter le moniteur à l'équipement audio avec le câble audio pour utiliser la fonction audio.
- D Connectez d'abord le câble d'alimentation au moniteur puis sur la prise électrique.
- **NOTE** Le câble de signal peut varier en fonction du type d'ordinateur utilisé. Une connexion **NOTE** incorrecte risquerait d'endommager sérieusement le moniteur et l'ordinateur. Le câble fourni avec le moniteur est un connecteur 15 broches au standard D-Sub. Si un câble spécial est recquis, veuillez contacter votre revendeur local iiyama ou le bureau régional iiyama.
	- Pour la connexion aux ordinateurs Macintosh, veuillez contacter votre revendeur local iiyama ou le bureau régional iiyama pour l'adaptateur recquis.
	- S'assurer que les connecteurs du câble de signal sont correctement serrés.

#### [Exemple de connexion]

<Arrière>

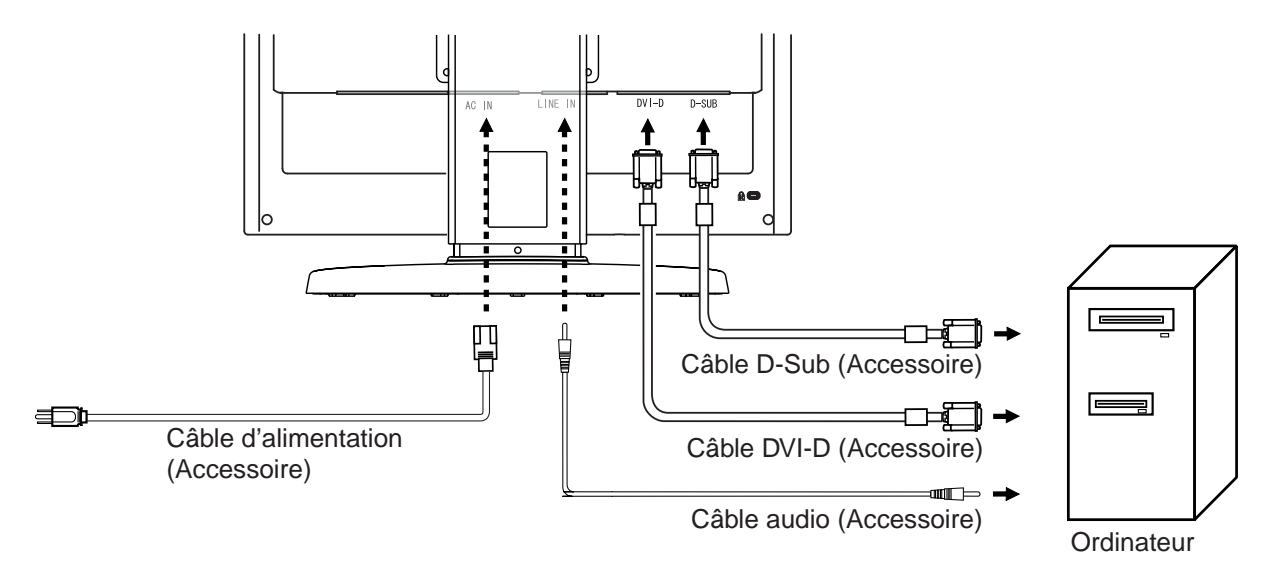

#### [Câblage]

- A Rassemblez les câbles à I'arriére du pied.
- B Accrochez le couvercle du câble au dos du support.

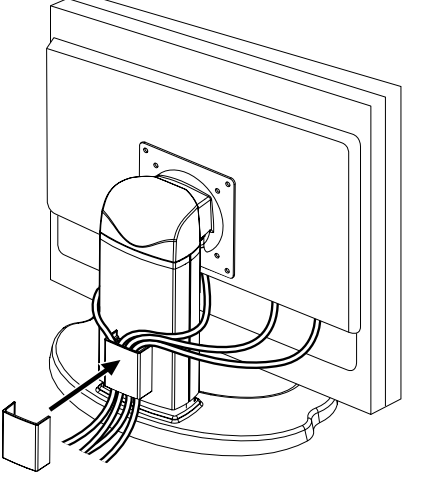

**FRANCAIS**

FRANCAIS

## **MISE EN ROUTE DE L'ORDINATEUR**

### Fréquences du signal Passez aux fréquences souhaités détailles à la page 32 "FRÉQUENCES DE SYNCHRONISATION".

#### ■ Plug & Play Windows 95/98/2000/Me/XP

Le LCD iiyama répond au standard VESA DDC2B. En connectant l'écran au DDC2B de votre ordinateur avec le câble qui vous a été fournie, le moniteur sera reconnu conforme au Plug and Play sous Windows 95/98/2000/Me/XP. Le fichier d'information pour les moniteurs iiyama sous Windows 95/ 98/2000/Me/XP peuvent être nécessaire pour votre ordinateur et obtenu via le site internet: http://www.iiyama.com

- **NOTE** ■ Pour plus d'information comment télécharger les drivers de votre moniteur, veuillez vous connectez sur un des sites internet liste ci-dessous.
	- Les drivers pour moniteurs ne sont pas requis dans la plus part des cas sous les systèmes d'exploitation Macintosh ou Unix. Pour plus d'informations et conseils, contactez votre revendeur.

## **AJUSTEMENT DE L'ANGLE DE VISION : ProLite E511S**

- Pour une visualisation optimale, il est recommandé de regarder le moniteur bien en face.
- Tenez le socle pour ne pas renverser le moniteur lorsque vous modifiez son orientation.
- Vous pouvez régler l'angle du moniteur jusqu'à 25 degrés vers le haut et 4 degrés vers le bas.
- Afin de vous assurer une position du corps saine et relaxe, quand vous visualisez l'image du moniteur dans votre espace de travail l'ajustement de l'angle d'inclinaison ne devra pas excéder plus de 10 degrés. Réglez ensuite l'angle du moniteur comme vous le désirez.
- Ne pas toucher l'écran d'affichage au changement d'angle. Cela pourrait endommager ou casser l'écran. **NOTE**
	- Une attention particulère est recquise afin de ne pas vous coincer un doigt ou une main lors du changement d'angle.

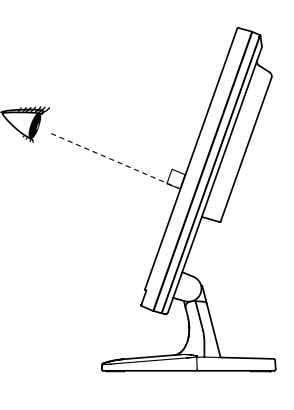

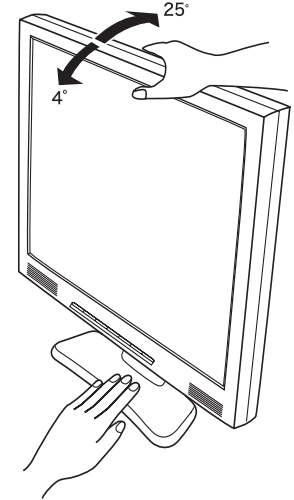

## **AJUSTEMENT DE LA HAUTEUR ET L'ANGLE DE VISION : ProLite H511S**

ंगोंगें

 $35^\circ$ 

- Pour optimiser la vision, il est recommandé de regarder de face le moniteur, ensuite ajuster la hauteur et l'angle de vision du moniteur à votre convenance.
- Maintenir la matrice afin que le moniteur nebascule pas quand vous ajustez la hauteur et l'angle.
- Vous pouvez ajuster la hauteur du moniteur jusqu'à 110 mm et I'angle de vition, jusqu'à 35 degrés à gauche et à droite, 35 degrés vers le haut, 5 degrés vers le bas.
	- Ne pas toucher l'écran LCD quand vous ajustez la hauteur ou I'angle de vision. Cela pourrait engendrer des dommages ou fêlures de l'écran LCD. **NOTE**
		- Attention la prudence est recommandée quand vous ajustez la hauteur ou I'angle de vision à ne pas vous coincer les doigts ou les mains.

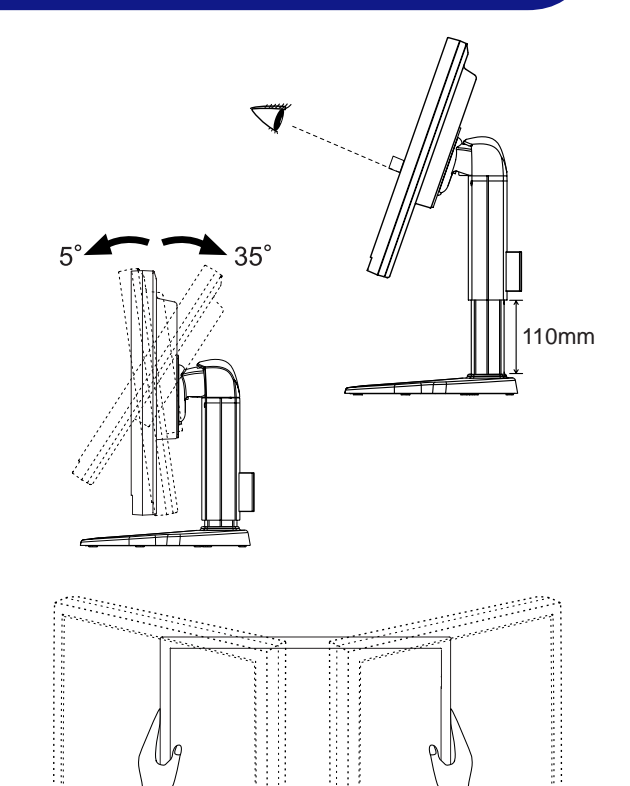

 $35<sup>°</sup>$ 

## **ORIENTATION DE L'ECRAN : ProLite H511S**

- A Ajustez la hauteur du moniteur au maximum.
- B Tournez l'écran de 90 degrés.

 Portrait: Tourner dans le sens des aiguilles d'une montre.

 Paysage: Tourner dans le sens inverse des aiguilles d'une montre.

- N' essayez pas de tourner l'écran sans atteindre cette position haute car vous risquez d'endommager le pied. **NOTE**
	- Merci d'utiliser le logiciel Pivot<sup>®</sup> inclus pour gérer la rotation de I'image à I'écran.
- C Ajustez I'angle de I'écran à votre convenance.

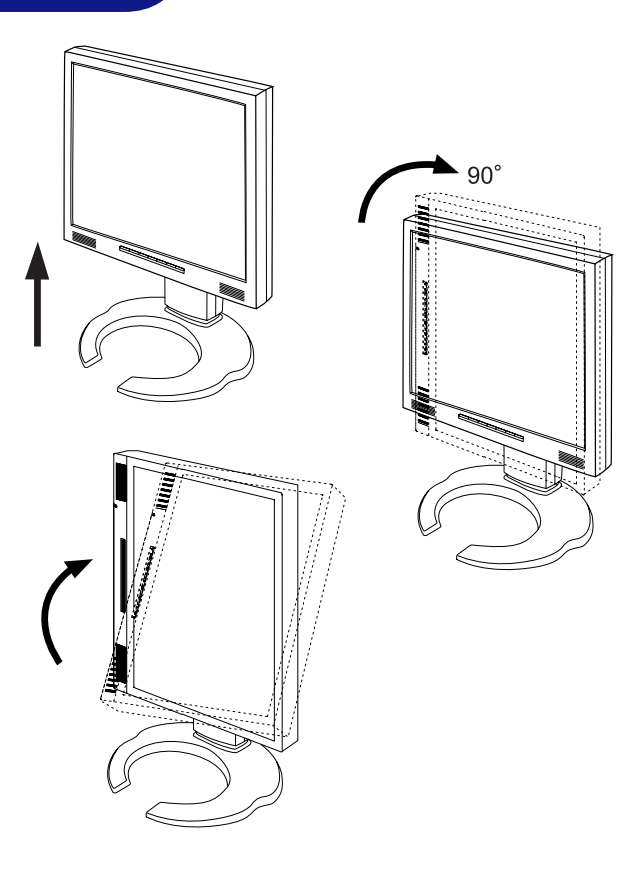

## **UTILISATION DU MONITEUR**

Le LCD iiyama est réglé d'usine avec un temps de réponse figurant à la page 32 afin de donner la meilleur image. Vous pouvez également ajuster la position de l'image comme vous le souhaitez en suivant le mode opératoire ci-dessous. Pour plus de détails voir page 23 "AJUSTEMENTS DE L'ECRAN".

#### **Appuyez sur la Touche Menu pour afficher à l'écran les réglages. Il y a des pages additionnelles au Menu qui peuvent être visualisées en utilisant les Touches +/–.**  $\left($

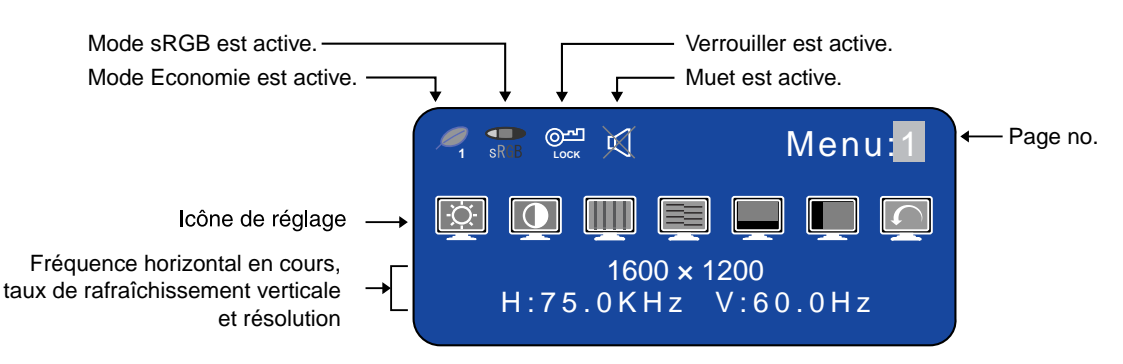

- **Sélectionnez la page de menu où se trouve l'icône de l'ajustement** B **désiré. Appuyez à nouveau sur la Touche Menu. Utilisez ensuite les Touches +/– pour mettre en surbrillance l'icône du réglages souhaité. Appuyez à nouveau sur la Touche Menu.**
- **Utilisez les Touches +/– pour effectuer les ajustements ou réglages** C **appropriés.**

Par exemple, pour corriger la position vertical, sélectionnez la page Menu numéro 1 et appuyez sur le Touche Menu. Sélectionnez ensuite  $\Box$  (Position-V) en utilisant le Touches +/-.

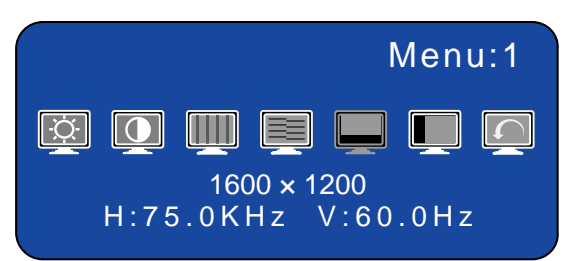

Une échelle d'ajustement apparait lorsque vous appuyez sur le Touche Menu. Utilisez les Touches +/– pour corriger la position vertical. La position vertical de l'image entière doit changer pendant que vous effectuez l'opération.

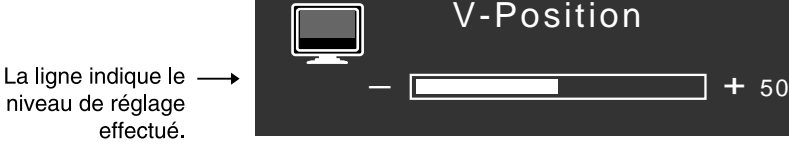

**NOTE**

- Quand les opérations avec les boutons sont abandonnées durant le réglage, l'affichage de l'écran disparaît quand l'heure réglée pour le minuteur d'arrêt de l' OSD a passé. Le Tauche Exit peut être utilisé également pour fermer la fenêtre OSD.
	- Les aiustements pour la Horloge, Phase et Position sont sauvegardés pour chaque fréquence de signal. A l'exception de ces ajustements, tous les autres ajustements n'ont q'un seul réglage qui s'applique sur toutes les fréquences de signal.

## **MENU DES PARAMETRES DE REGLAGE**

### **Entrée Analogique**

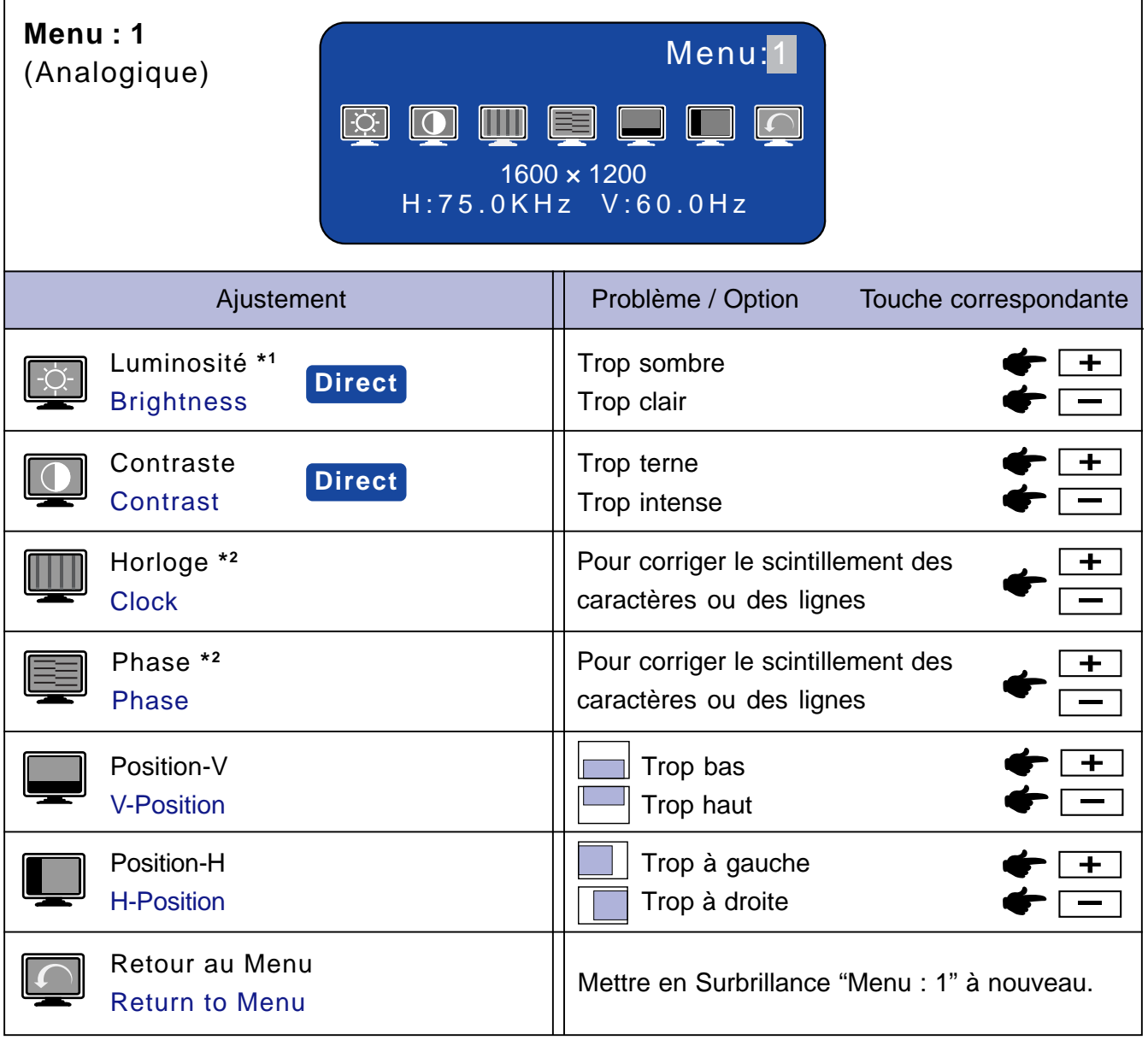

- \*1 Ajustez la luminosité quand vous utilisez le moniteur dans une pièce sombre et que vous sentez que l'écran est trop lumineux.
- \* <sup>2</sup> Se reporter à la section AJUSTEMENTS DE L'ECRAN page 23.
- Direct Vous pouvez éviter la page de Menu et afficher directement l'échelle d'ajustement en suivant la manipulation suivante.
	- z Luminosité: Appuyez sur le Touche Luminosité (+) lorsque le Menu n'est pas affiché.
	- Contraste: Appuyez sur le Touche Contraste (-) lorsque le Menu n'est pas affiché.

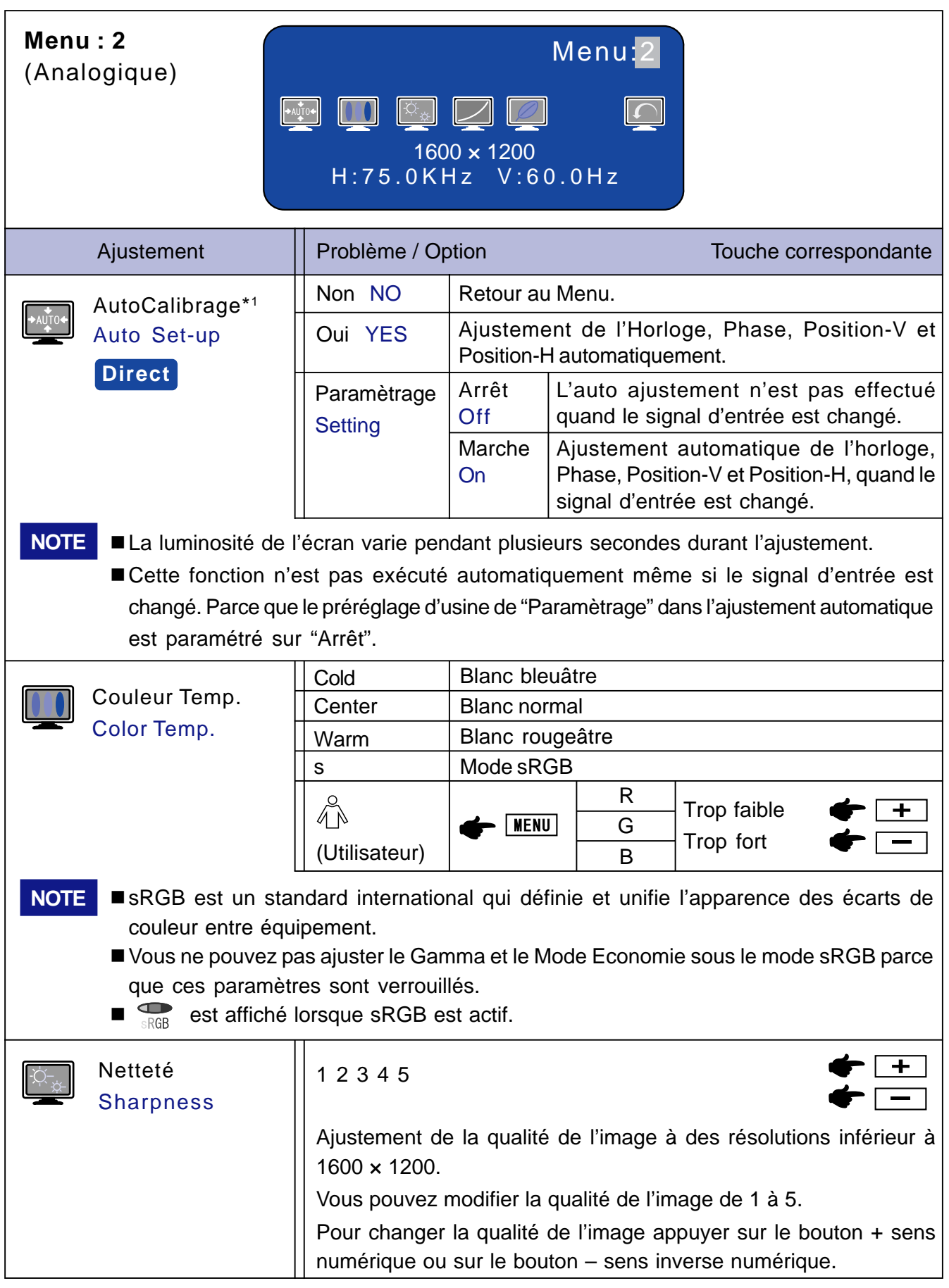

\*1 Auto ajustement nécessite l'affichage de mire d'ajustement de l'écran, afin de faire le réglage correctement. Se reporter à la section AJUSTEMENTS DE L'ECRAN page 23.

Vous pouvez éviter la page de Menu et afficher directement l'échelle d'ajustement en suivant la manipulation suivante. **Direct**

 $\bullet$  Auto Calibrage: Appuyez sur le Touche Auto lorsque le Menu n'est pas affiché.

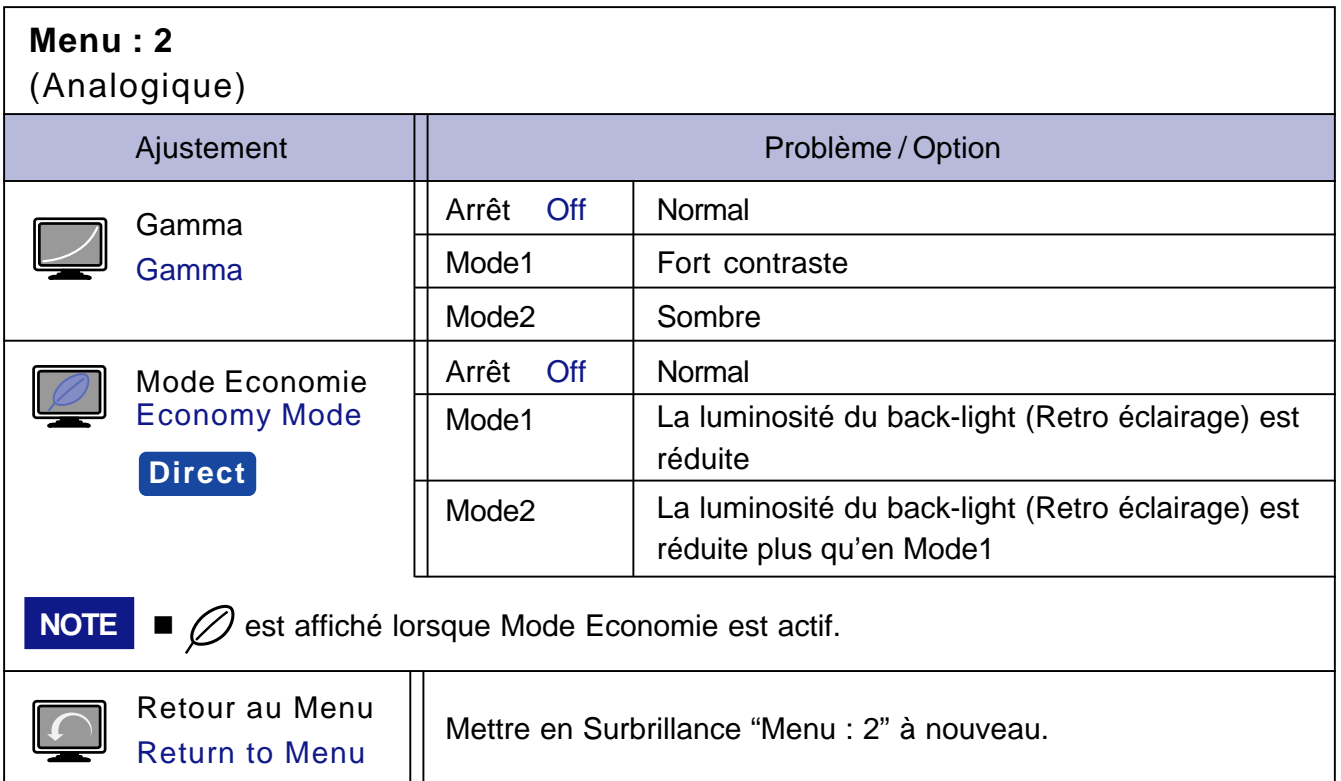

## **Direct**

Vous pouvez éviter la page de Menu et afficher directement l'échelle d'ajustement en suivant la manipulation suivante.

 $\bullet$  Mode Economie: Chaque fois que vous appuyez sur le Touche Menu pendant 1-2 secondes menu OSD non actif, Le Mode Economie bascule entre Arrêt, Mode1 et Mode2.

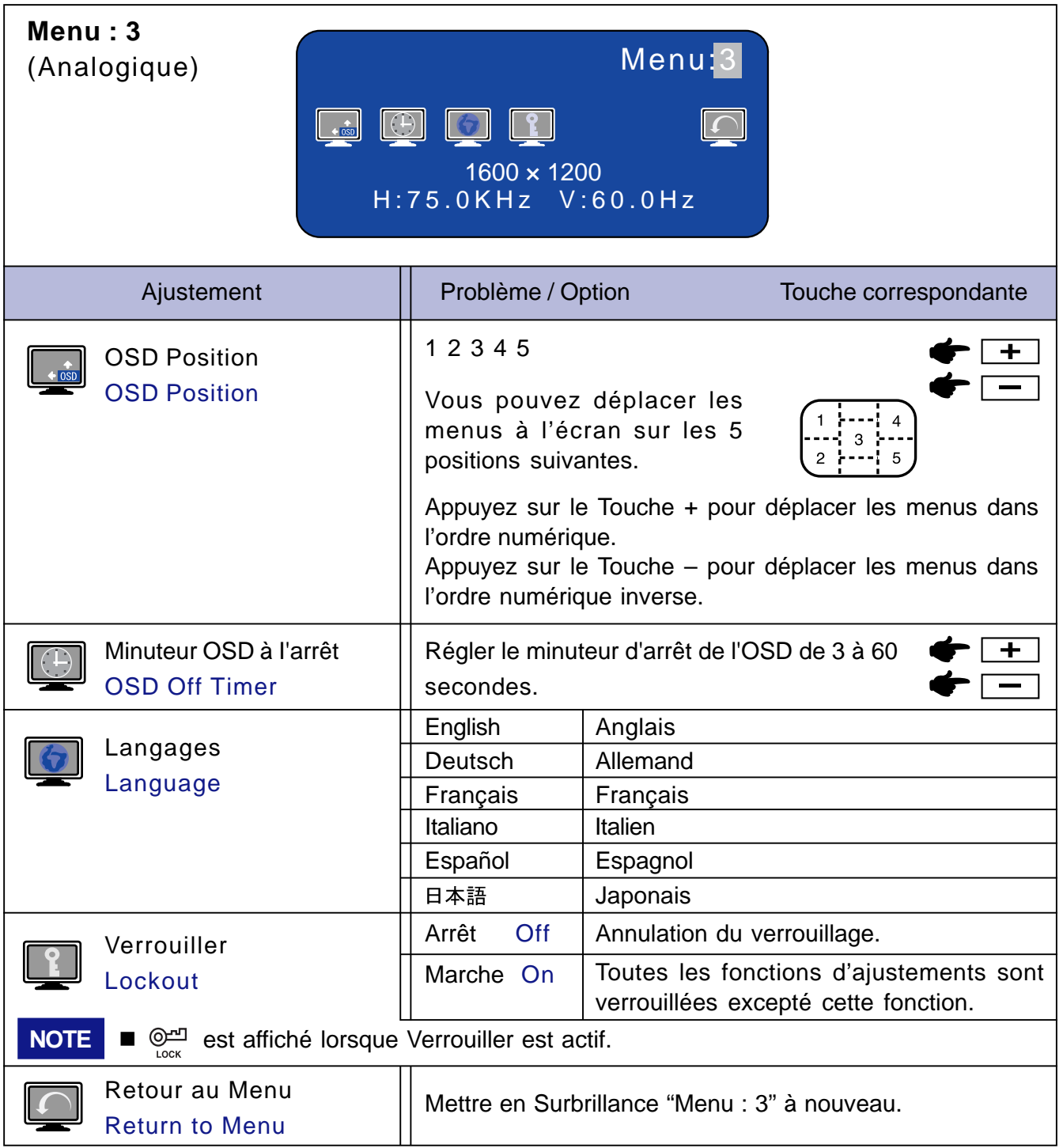

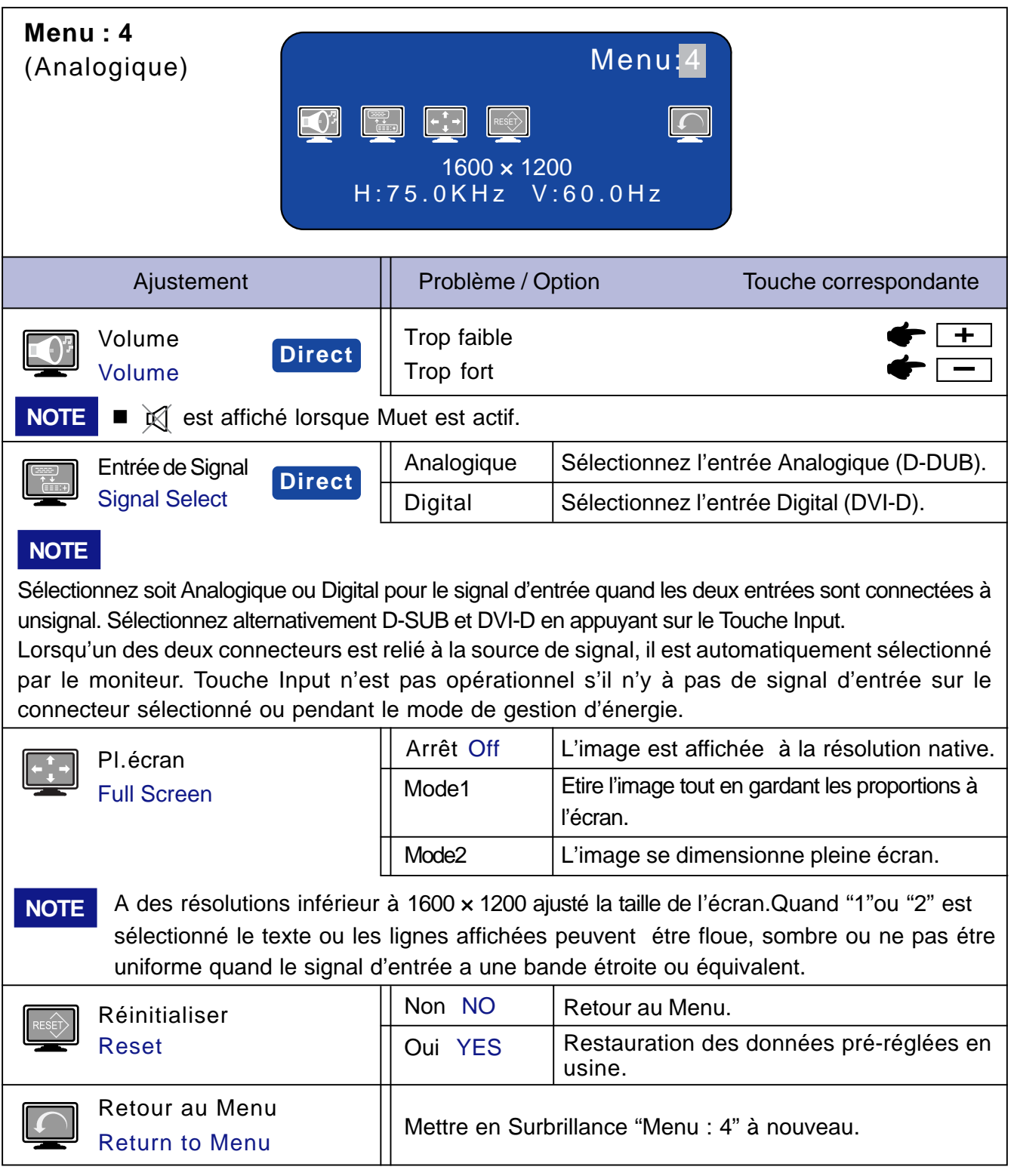

## **Direct**

Vous pouvez éviter la page de Menu et afficher directement l'échelle d'ajustement en suivant la manipulation suivante.

- Volume: Appuyez sur le Touche Volume lorsque le Menu n'est pas affiché. Maintenez le Touche Volume pendant 1-2 secondes basculera la fonction Muet entre ON et OFF.
- z Entrée de Signal: Appuyez sur le Touche Input lorsque le Menu n'est pas affiché.

**FRANCAIS**

**FRANCAIS** 

## **Entrée Digital**

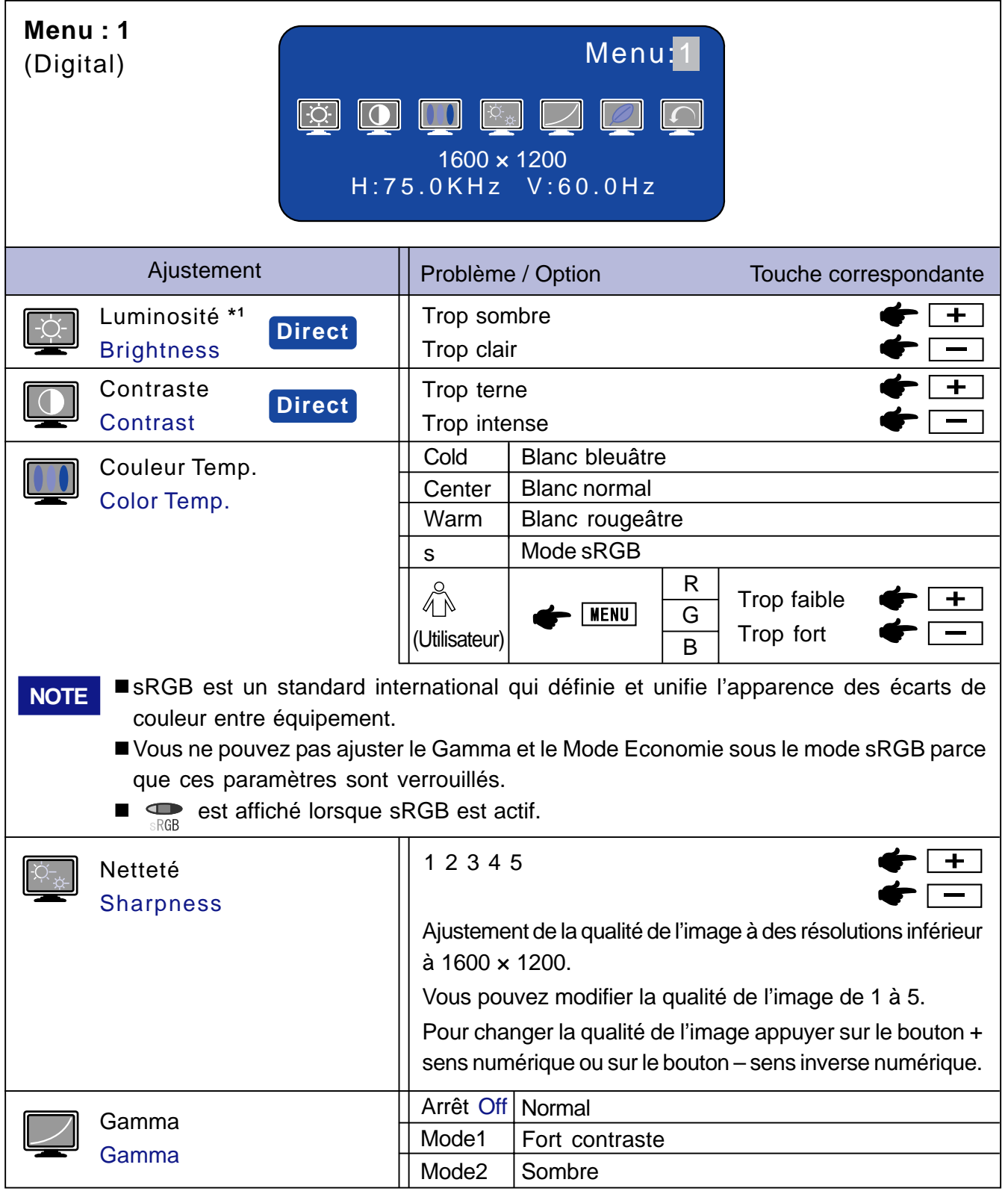

\*1 Ajustez la luminosité quand vous utilisez le moniteur dans une pièce sombre et que vous sentez que l'écran est trop lumineux.

Direct Vous pouvez éviter la page de Menu et afficher directement l'échelle d'ajustement en suivant la manipulation suivante.

- z Luminosité: Appuyez sur le Touche Luminosité (+) lorsque le Menu n'est pas affiché.
- z Contraste: Appuyez sur le Touche Contraste (–) lorsque le Menu n'est pas affiché.

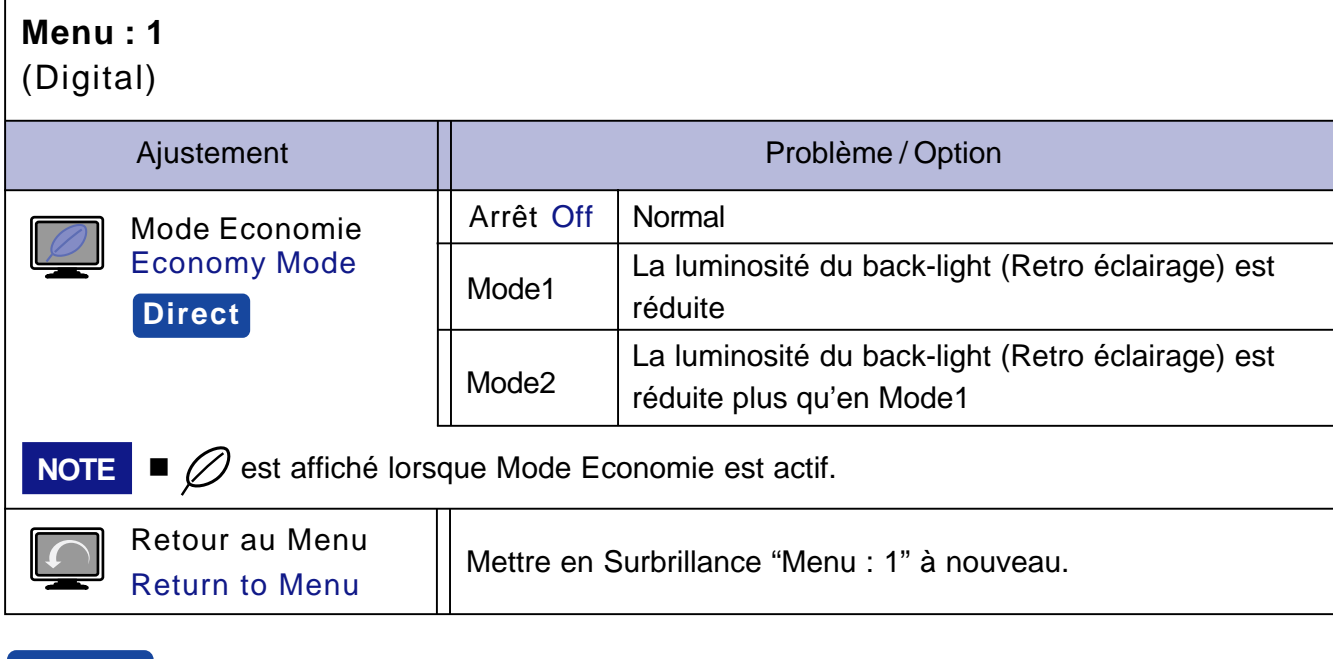

## **Direct**

Vous pouvez éviter la page de Menu et afficher directement l'échelle d'ajustement en suivant la manipulation suivante.

 $\bullet$  Mode Economie: Chaque fois que vous appuyez sur le Touche Menu pendant 1-2 secondes menu OSD non actif, Le Mode Economie bascule entre Arrêt, Mode1 et Mode2.

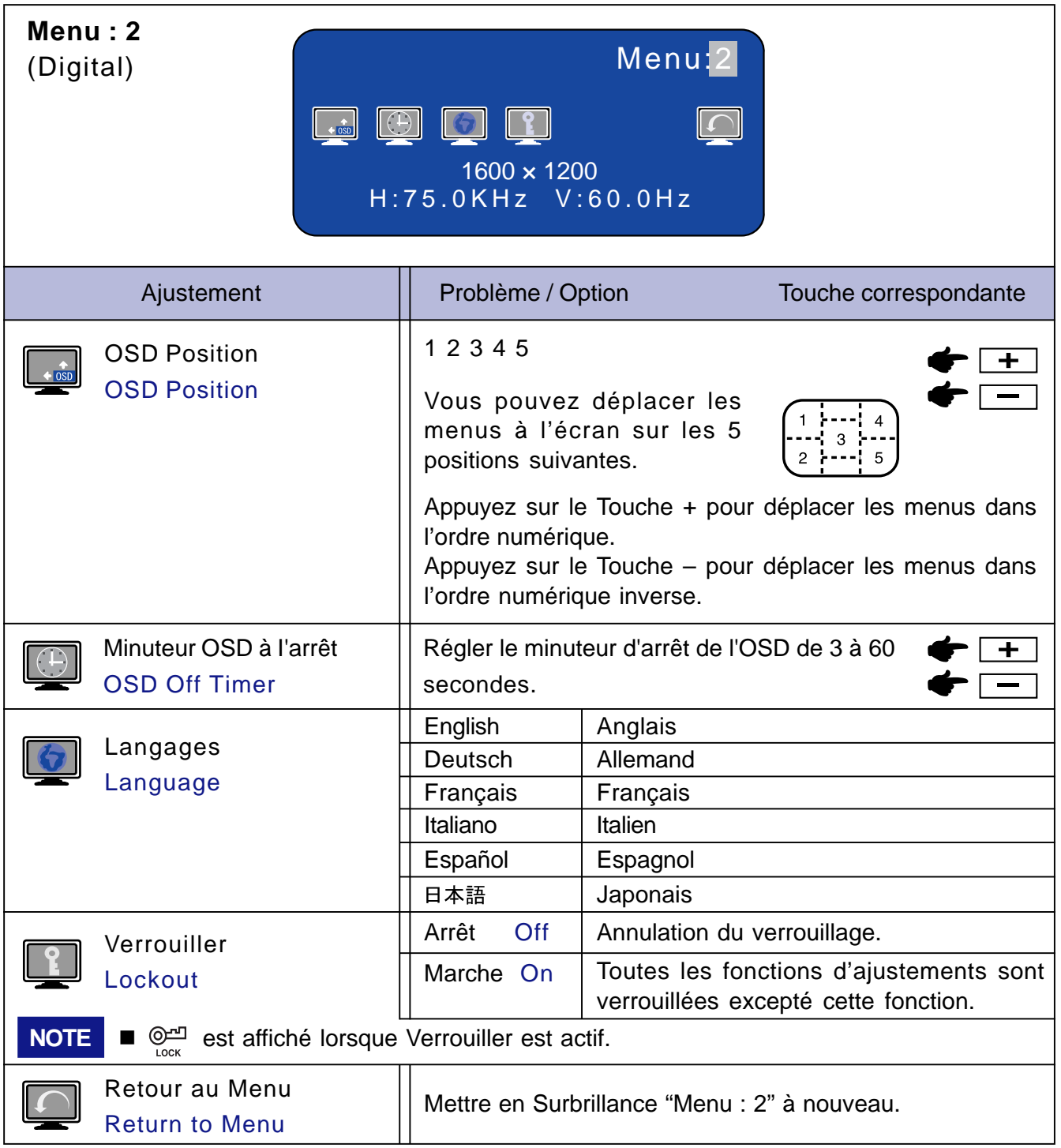

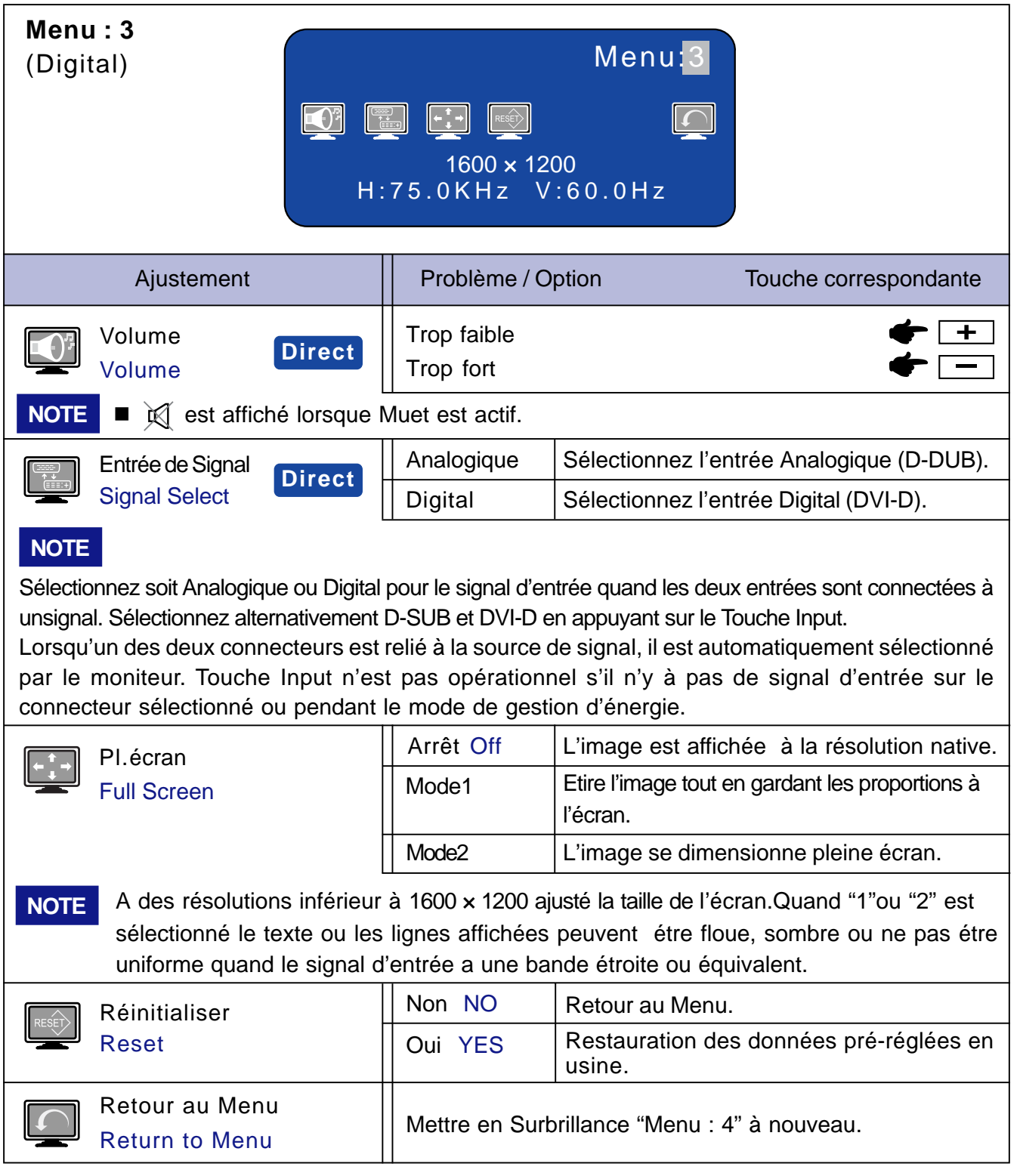

## **Direct**

Vous pouvez éviter la page de Menu et afficher directement l'échelle d'ajustement en suivant la manipulation suivante.

- Volume: Appuyez sur le Touche Volume lorsque le Menu n'est pas affiché. Maintenez le Touche Volume pendant 1-2 secondes basculera la fonction Muet entre ON et OFF.
- z Entrée de Signal: Appuyez sur le Touche Input lorsque le Menu n'est pas affiché.

## **AJUSTEMENTS DE L'ECRAN**

Ajustez l'image suivant la procédure ci-dessous pour obtenir l'image désirée quand l'entrée Analog est sélectionné.

- Dans le manuel sont décrits le réglage de la position de l'image, la réduction du scintillement, et l'ajustement de netteté sur le texte ou des lignes pour le type d'ordinateur que vous utilisez.
- L'écran a été conçu pour donner la meilleur performance à une résolution à 1600 × 1200, mais ne peut pas fournir les meilleures résolutions à moins de 1600 × 1200. Cette résolution est recommandée pour bénéficier des performances de l'écran.
- L'affichage du texte ou des lignes seront floues ou irrégulière dans l'épaisseur, quand l'image est étirée due au processus d'élargissement de l'affichage.
- Vous ne devez pas ajuster la position de l'image ou la fréquence par le PC qui peut faire ses ajustements parce que l'image ne pourra être affichée normalement. Les ajustements seront fait à partir du moniteur.
- Procédez aux ajustements après une période d'échauffement de trente minutes au moins.
- Des ajustements supplémentaires peuvent être nécessaires après l'Auto ajustement selon la résolution ou la fréquence du signal.
- L'auto ajustement peut ne pas fonctionner correctement quand l'image affichée est autre que le mire d'ajustement de l'écran.

Il y a deux façons d'ajuster l'écran. L'ajustement automatique pour l'horloge, la phase, et la position. L'autre façon est de faire chacun des ajustements manuellement. Effectuez l'auto ajustement pour la première fois, quand l'écran est connecté à un nouveau micro ordinateur ou lors d'un changement de résolution. Si le moniteur est floue ou scintille ou bien que l'image n'est pas cadrée correctement à l'écran après avoir effectué l'Auto ajustement, les ajustements manuels sont nécessaires. Les deux ajustements devront être fait en utilisant la mire de réglage (Test.bmp) obtenu sur le site web de IIYAMA (http://www.iiyama.com).

Procéder de la manière suivante. Ce manuel explique les ajustements sous Window 95/98/2000/Me/XP.

( **Mettre Pl. écran sur Non et l'image est affichée à sa résolution native.**

#### B **Ouvrez le Test.bmp (Mire d'ajustement) sur votre papier peint.**

- **NOTE** Consultez la documentation appropriée pour le faire. **NOTE**
	- Test.bmp est conçu pour une résolution de 1280×1024 . Bien positionnez la mire au centre du papier peint. Si vous utilisez Microsoft® PLUS! 95/98, annulez la fonction "Etirez la tenture en fonction de l'écran".

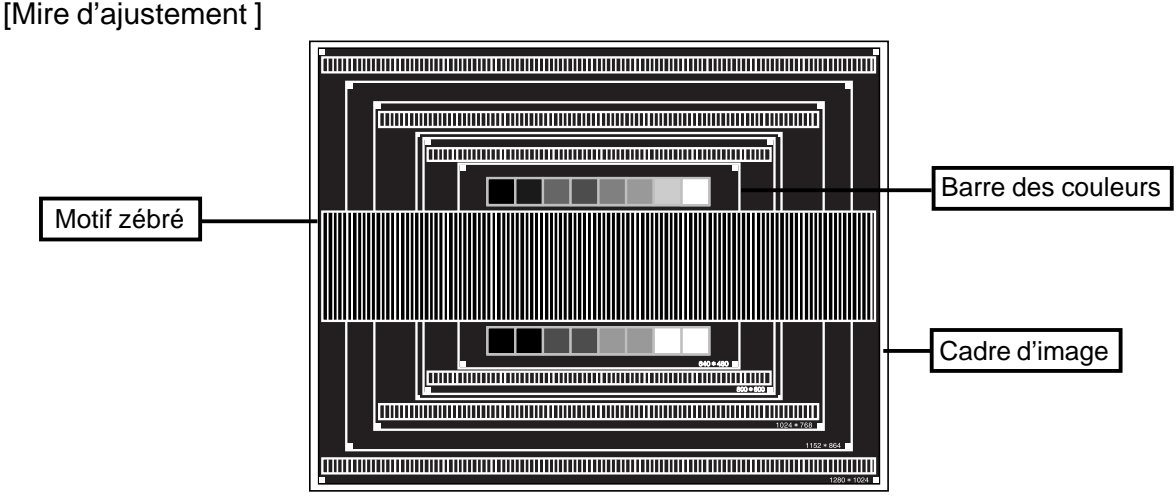

- C **Appuyer sur la Touche Auto. (AutoCalibrage)**
- D **Ajustez l'image manuellement en suivant la procédure ci-dessous lorsque l'écran est floue ou scintille ou bien que l'image n'est pas correctement cadrée après avoir fait l'auto ajustement.**
- E **Ajuster Position-V de sorte que le haut et le bas de l'image soit bien cadré à l'écran.**

**+**

**–**

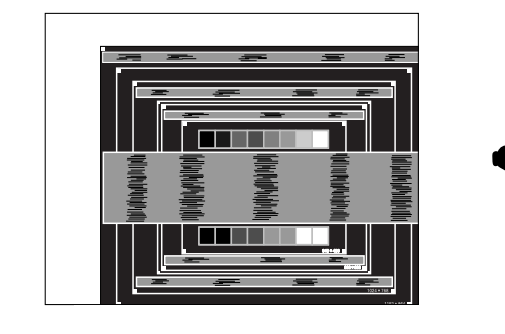

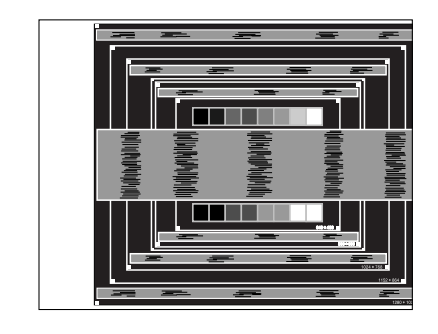

F **1) Ajuster la Position-H afin que le coté gauche de l'image soit sur le bord gauche de l'écran.**

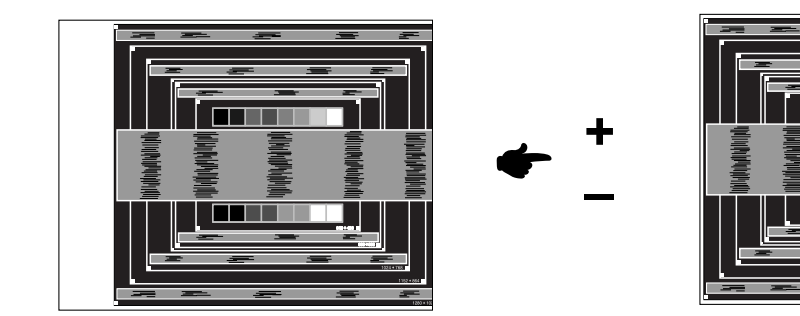

**2) Ajuster l'image sur le coté droite de l'écran en utilisant le Horloge.**

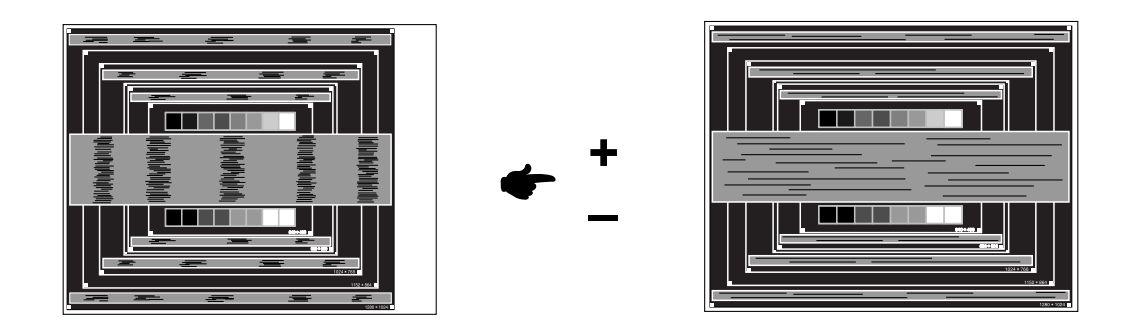

- **NOTE** Quand la partie gauche de l'image déborde sur le coté gauche de l'écran pendant l'ajustement du Horloge. Réglez les étapes 1) et 2) à tour de rôle.
	- Une autre façon de faire le réglage du Horloge est de faire l'ajustement sur les motifs zébrés verticaux de la mire.
	- L'image peut scintiller pendant l'ajustement du Horloge, Position-H et Position-V.
	- Dans le cas ou l'image déborde ou est plus petite par rapport à l'affichage de l'écran après ajustement de l'horloge, répéter l'ajustement à partir de l'étape  $\bigcirc$ .

G **Ajuster la Phase pour corriger les perturbations horizontales, le scintillement ou la netteté en présence de la mire d'ajustement.**

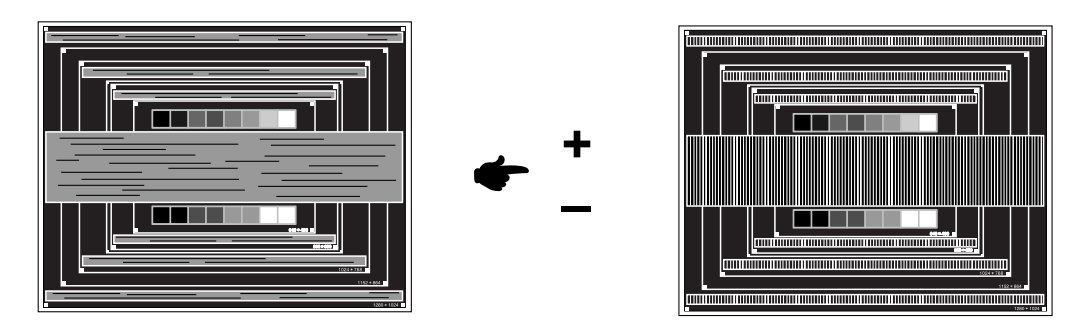

- Dans le cas d'un fort scintillement ou, d'un manque de netteté sur une partie de l'écran, répéter les étapes  $F$  et  $G$ , car l'ajustement de l'Horloge n'a peut être pas été effectué correctement. Si le scintillement ou la manque de netteté persiste, paramétrez le taux de rafraîchissement sur une fréquence basse de votre ordinateur (60Hz) et reprenez les réglages à partir de l'étape C. **NOTE**
	- Réajuster la Position-H, si la position horizontale s'est déplacée pendant l'ajustement de la Phase.
- H **Ajuster le Luminosite et Couleur Temp., pour obtenir l'image que vous souhaitez après l'ajustement du Horloge et de la Phase. Et remettez votre papier peint favoris.**

## **SYSTEME D'ECONOMIE D'ENERGIE "POWER MANAGEMENT"**

Le système d'économie d'énergie de ce produit est conforme aux normes VESA DPMS. Il permet de réduire automatiquement la consommation d'énergie du moniteur lorsque l'ordinateur ne fonctionne pas de manière active.

Pour utiliser cette fonction, le moniteur doit être connecté à un ordinateur conforme aux normes VESA DPMS. Il existe un mode d'économie d'énergie disponible comme décrit ci-dessous. Les réglages requis, incluant le paramétrage de mise en veille, doivent être établis à partir de I'ordinateur.

Mode Economie d'Energie

Quand les signaux de synchronisation H / Synchronisation V / Synchronisation H et V provenant de l'ordinateur sont inactifs, le moniteur entre en Mode Economie d'Energie, ce qui réduit la consommation électrique à moins de 2W. L'écran devient noir, et le voyant d'alimentation passe orange. A partir du mode économie d'énergie, I'image réapparaît aprés quelques secondes soit en touchant de nouveau le clavier ou la sourie.

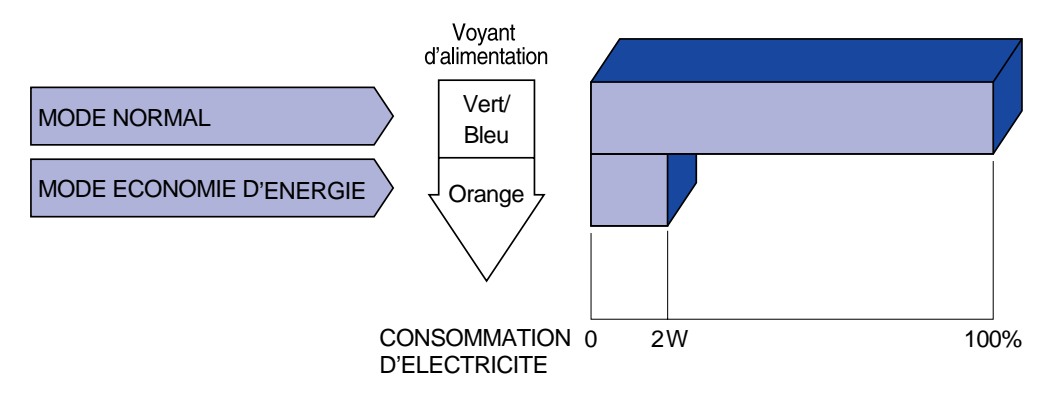

- Le moniteur continue à consommer de l'électricité même en mode d'économie d'énergie. Il est recommandé d'éteindre le moniteur lorsque celui-ci n'est pas utilisé, pendant la nuit et les week-ends afin d'éviter toute consommation inutile d'électricité. **NOTE**
	- ll est possible que le signal vidéo provenant de l'ordinateur puisse fonctionner alors que la synchronisation du signal H ou V soit absente. Dans ce cas, l'ECONOMISEUR D'ENERGIE peut ne pas fonctionner normalement.

## **DEPANNAGE**

En cas de dysfonctionnement du moniteur, procéder dans l'ordre aux contrôles suivants.

- 1. Effectuer les réglages décrits à la section UTILISATION DU MONITEUR en fonction du problème rencontré. Si le moniteur n'affiche pas d'image, allez à l'étape 2.
- 2. Se reporter aux tableaux suivants si l'on ne trouve pas la fonction de réglage correspondante à la section UTILISATION DU MONITEUR ou si le problème persiste.
- Si vous recontrez un problème qui n'est pas décrit dans les tableaux ou qui ne peut pas être 3. corrigé en utilisant les tableaux, cessez d'utiliser le moniteur et contactez votre revendeur ou le service technique iiyama pour plus d'assistance.

#### **Problème Contrôle**

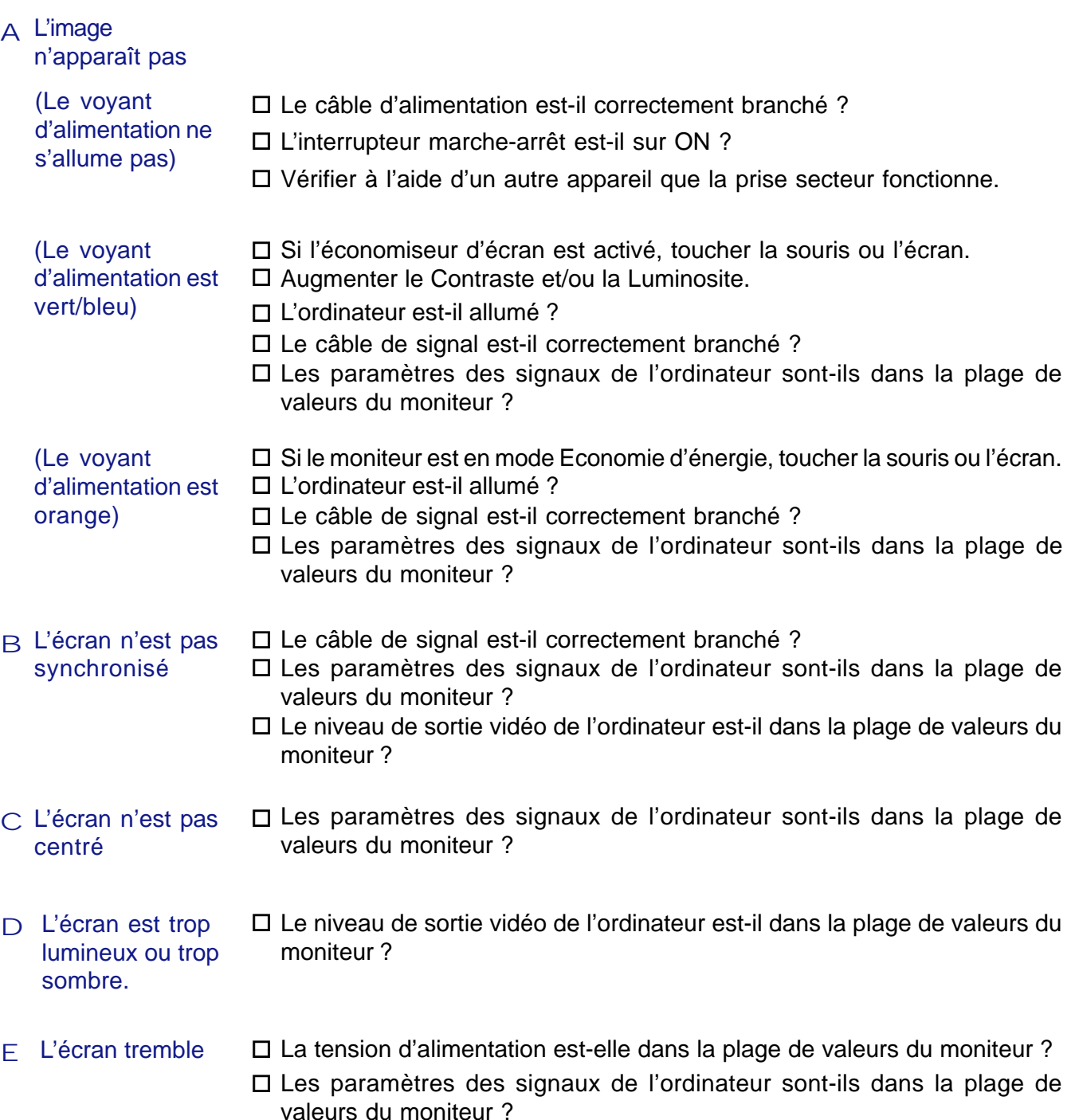

#### **Problème Contrôle**

- $F$  Pas de son. F L'équipement audio (Ordinateur etc.) est en marche.
	- □ Le câble audio est connecté correctement.
	- Augmentez le volume.
	- □ Le Muet est OFF.
	- Le niveau de sortie de l'équipement audio est dans les spécifications du moniteur.
- Le son est trop fort ou trop faible. G Le niveau de sortie de l'équipement audio est dans les spécifications du moniteur.
- L'audition d'un bruit parasite. □ Le câble audio est connecté correctement.

## **ANNEXE**

## **CARACTERISTIQUES TECHNIQUES : ProLite E511S**

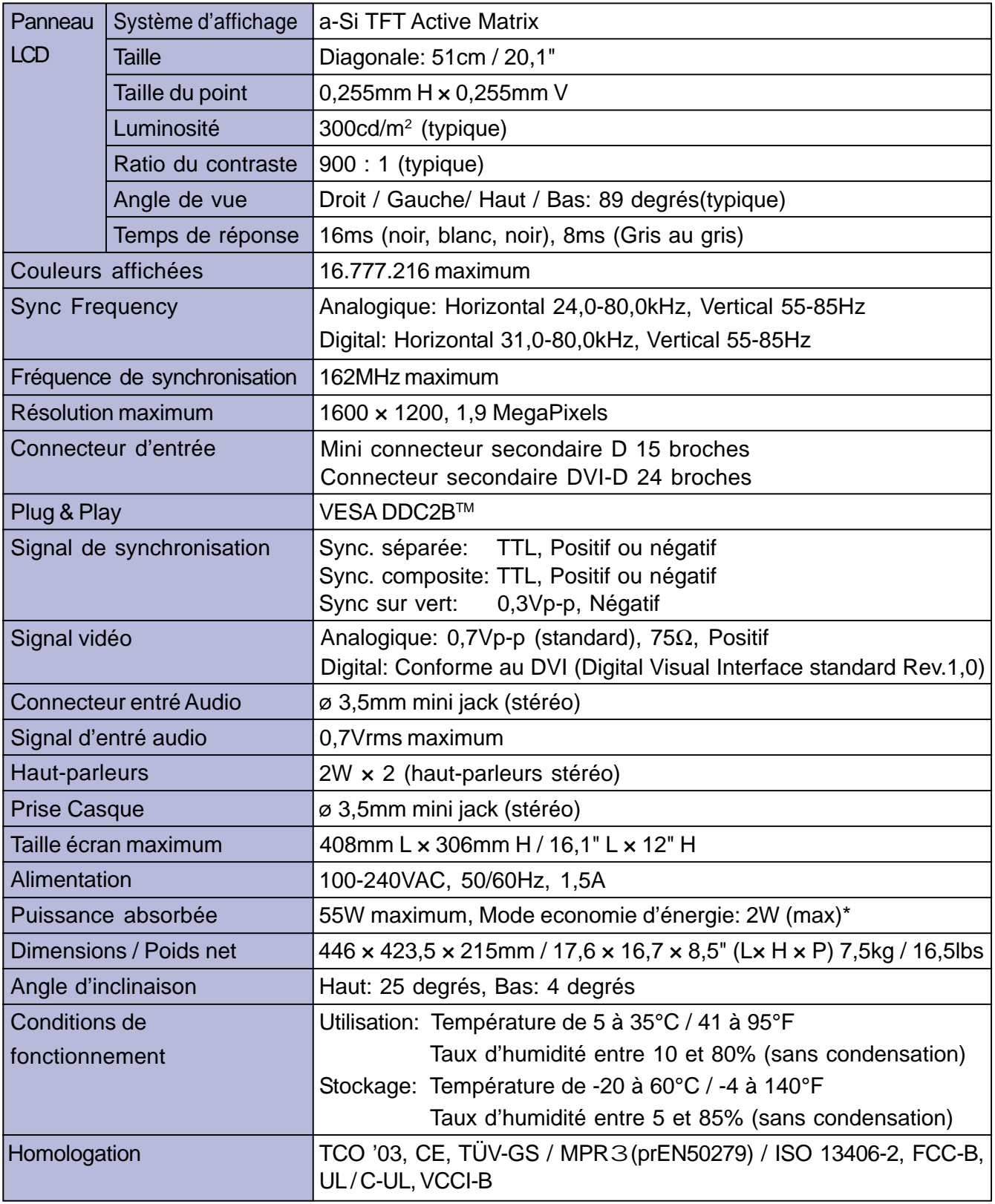

**NOTE \*** Condition : Les audio ne sont pas connectés.

## **CARACTERISTIQUES TECHNIQUES : ProLite H511S**

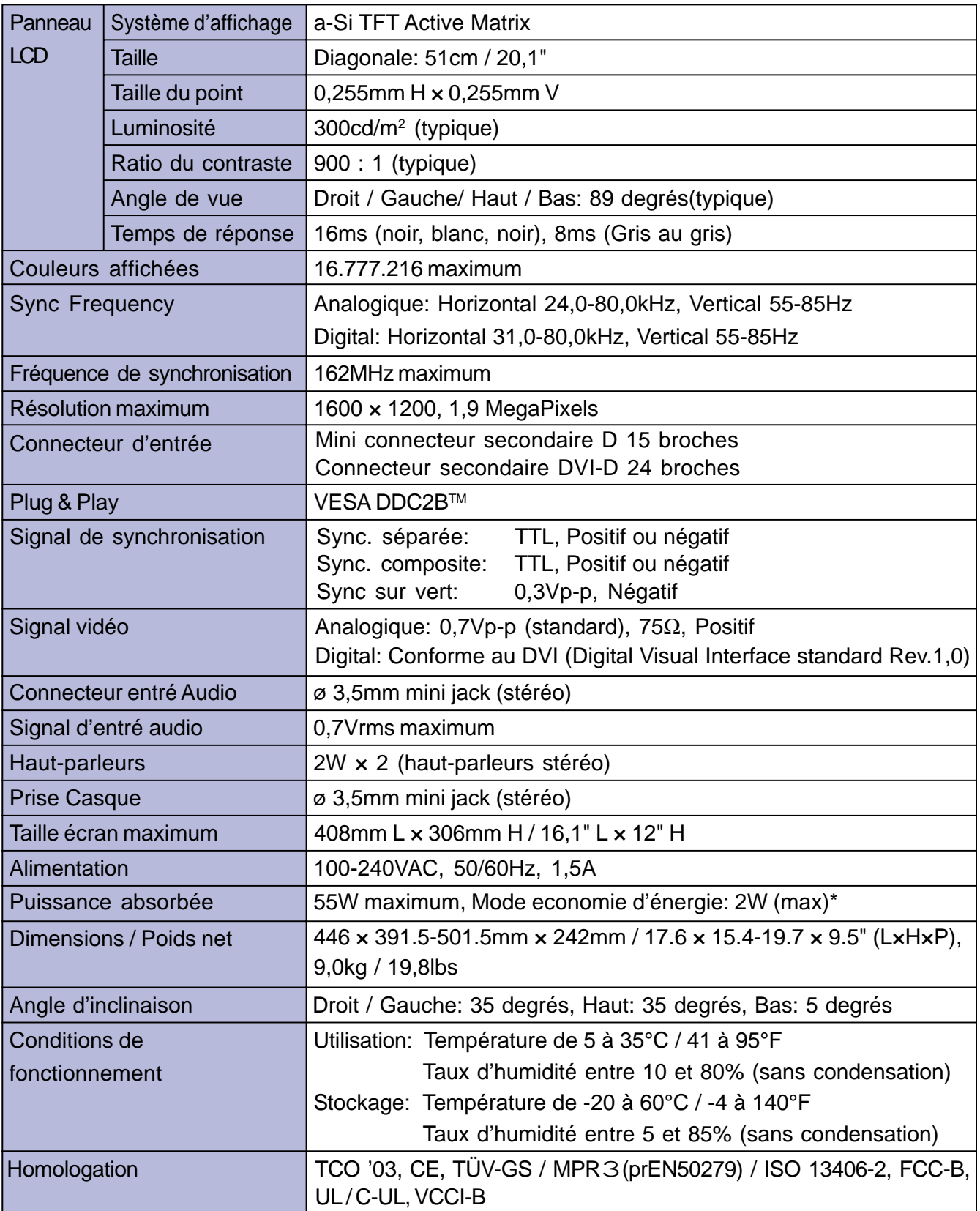

**NOTE \*** Condition : Les audio ne sont pas connectés.

## **DIMENSIONS : ProLite E511S**

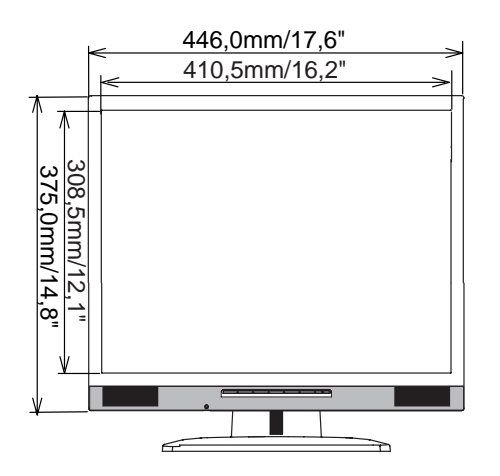

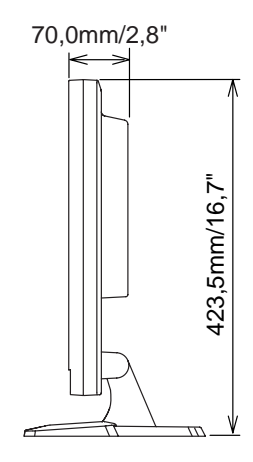

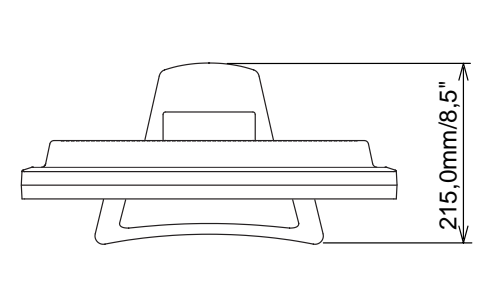

## **DIMENSIONS : ProLite H511S**

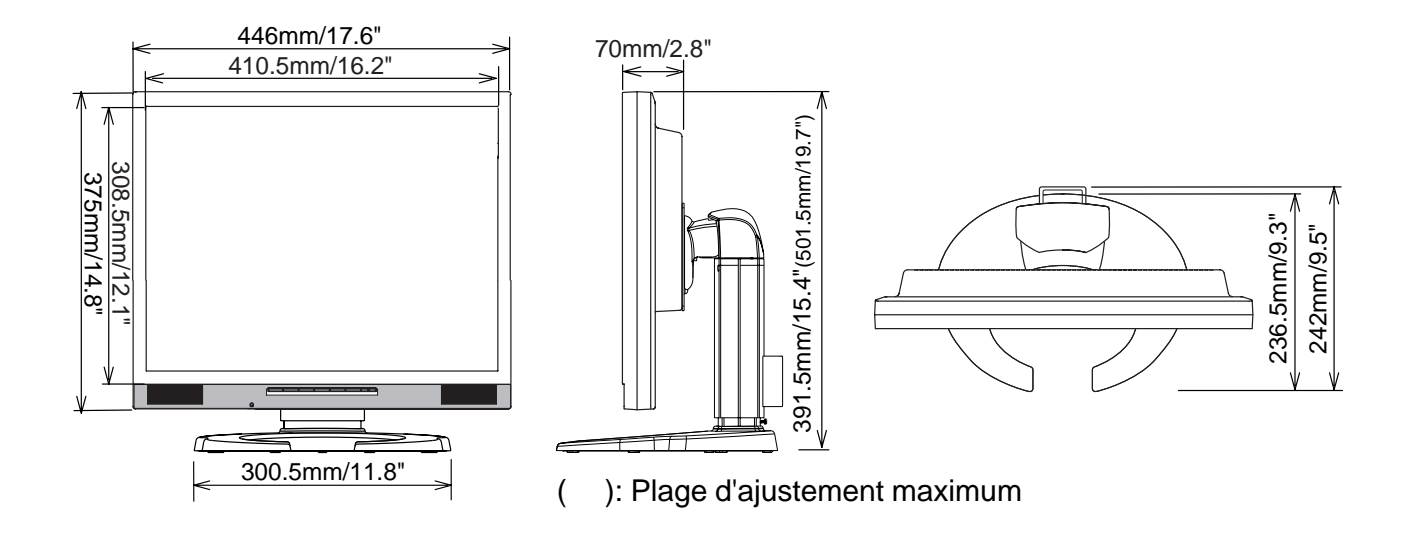

## **FRÉQUENCES DE SYNCHRONISATION**

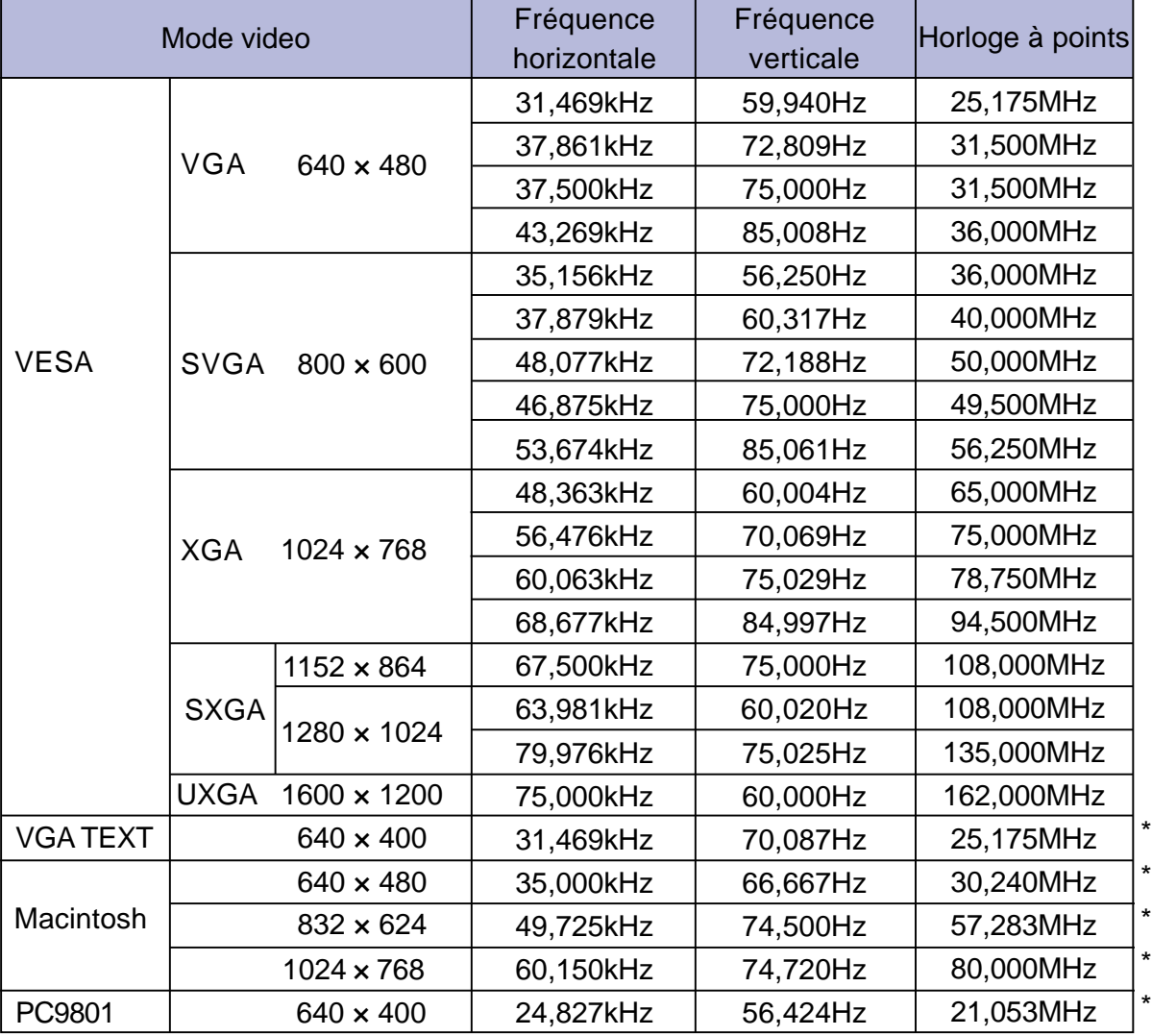

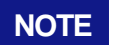

**\*** Entée DVI n'est pas compatible.

## **AFFECTATION DES BROCHES**

secondaire D 15<br>broches

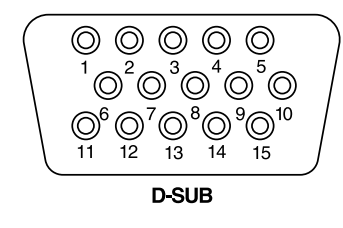

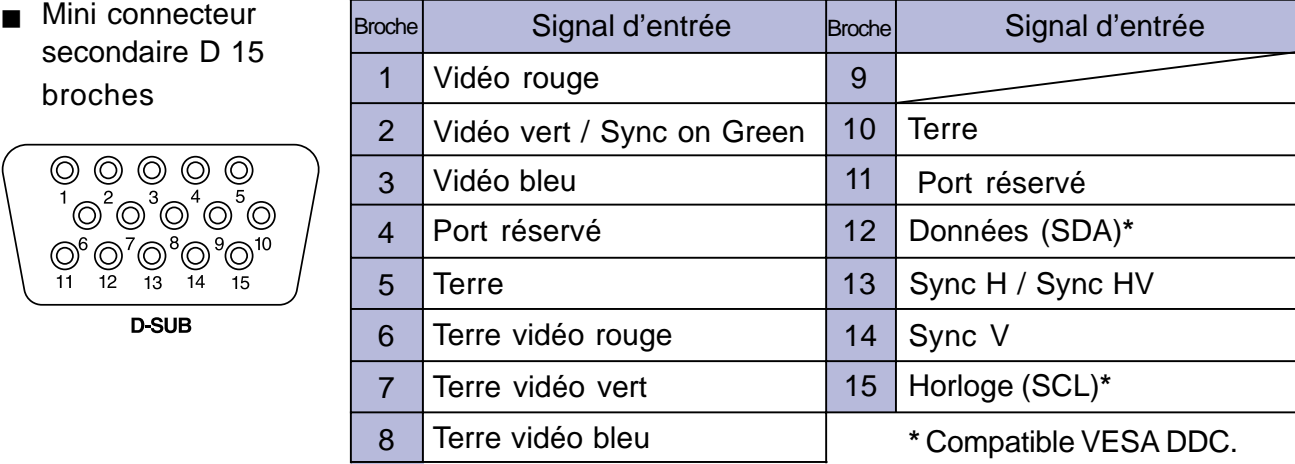

### DVI-D connecteur 24 broches

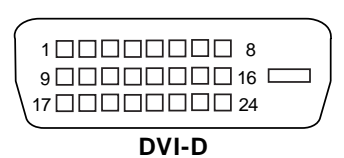

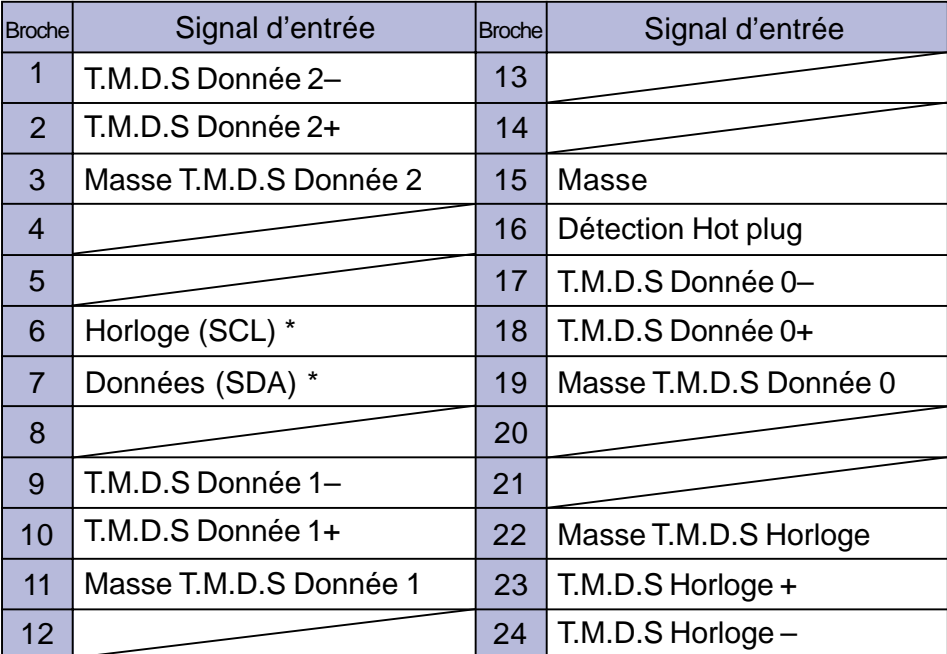

\* Compatible VESA DDC.